يسم الثه الرحمن الرحيم **اموزش مقدماتی برنامه نویسی به زبان R** e det garel دانشیو کرام کم کمکی زیست pp Cy 5 othil, **5 dec 2018**

### Road Map

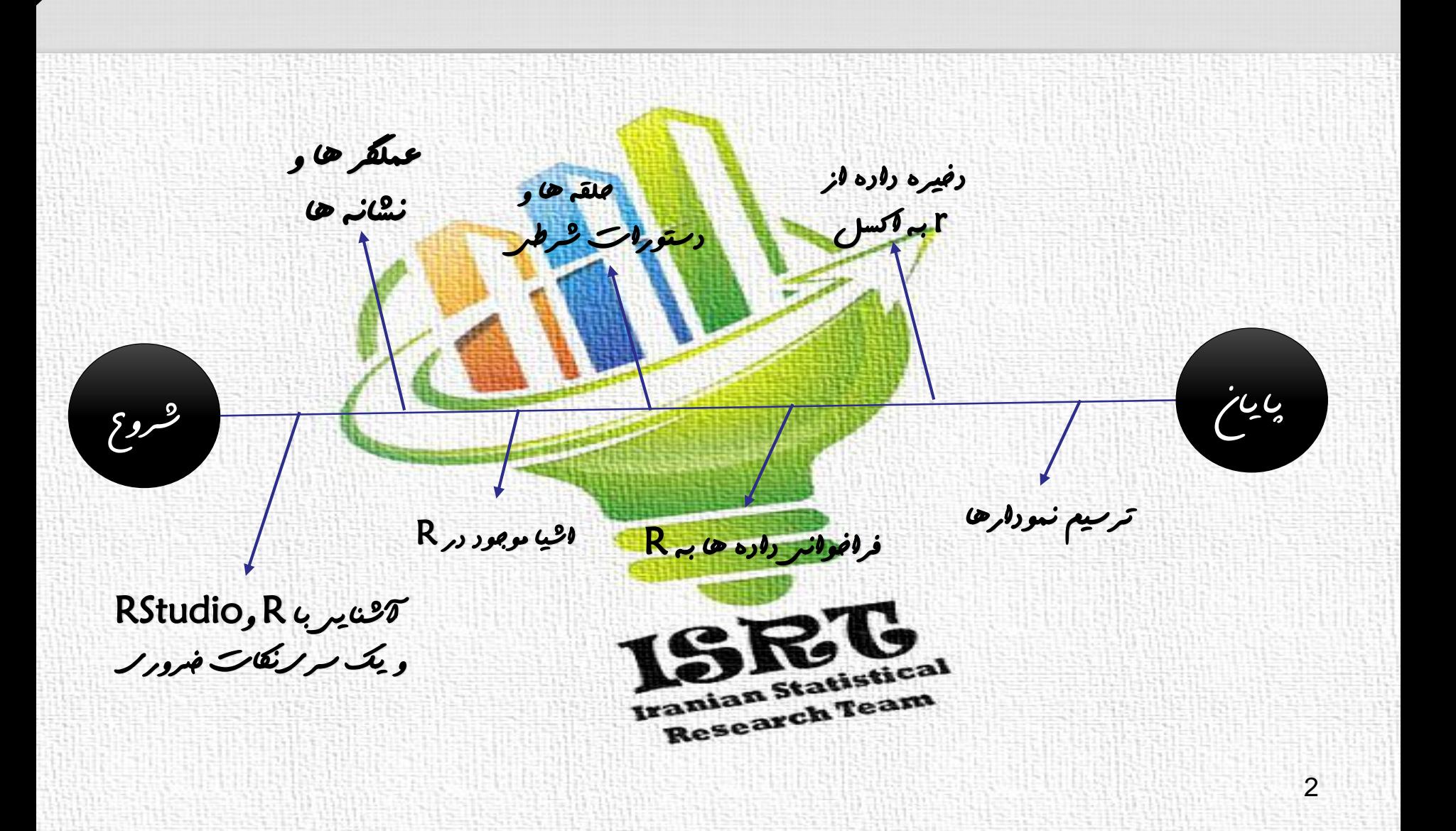

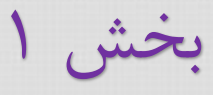

# **آشنایی با** R **و** Studio R

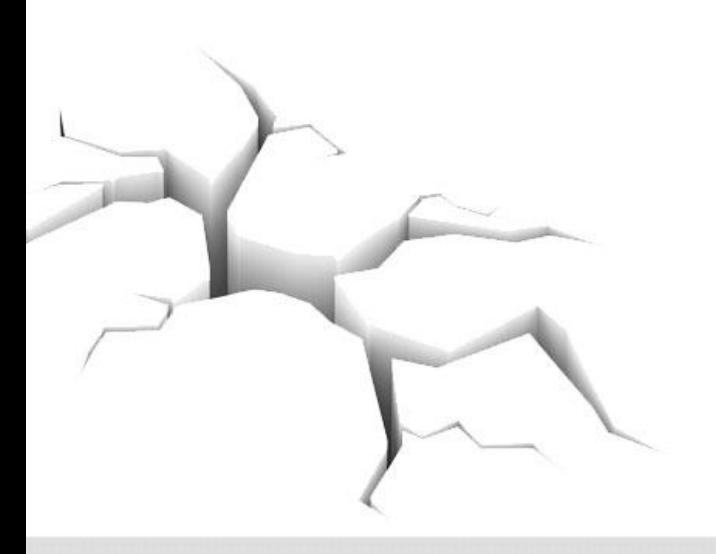

معرفی R

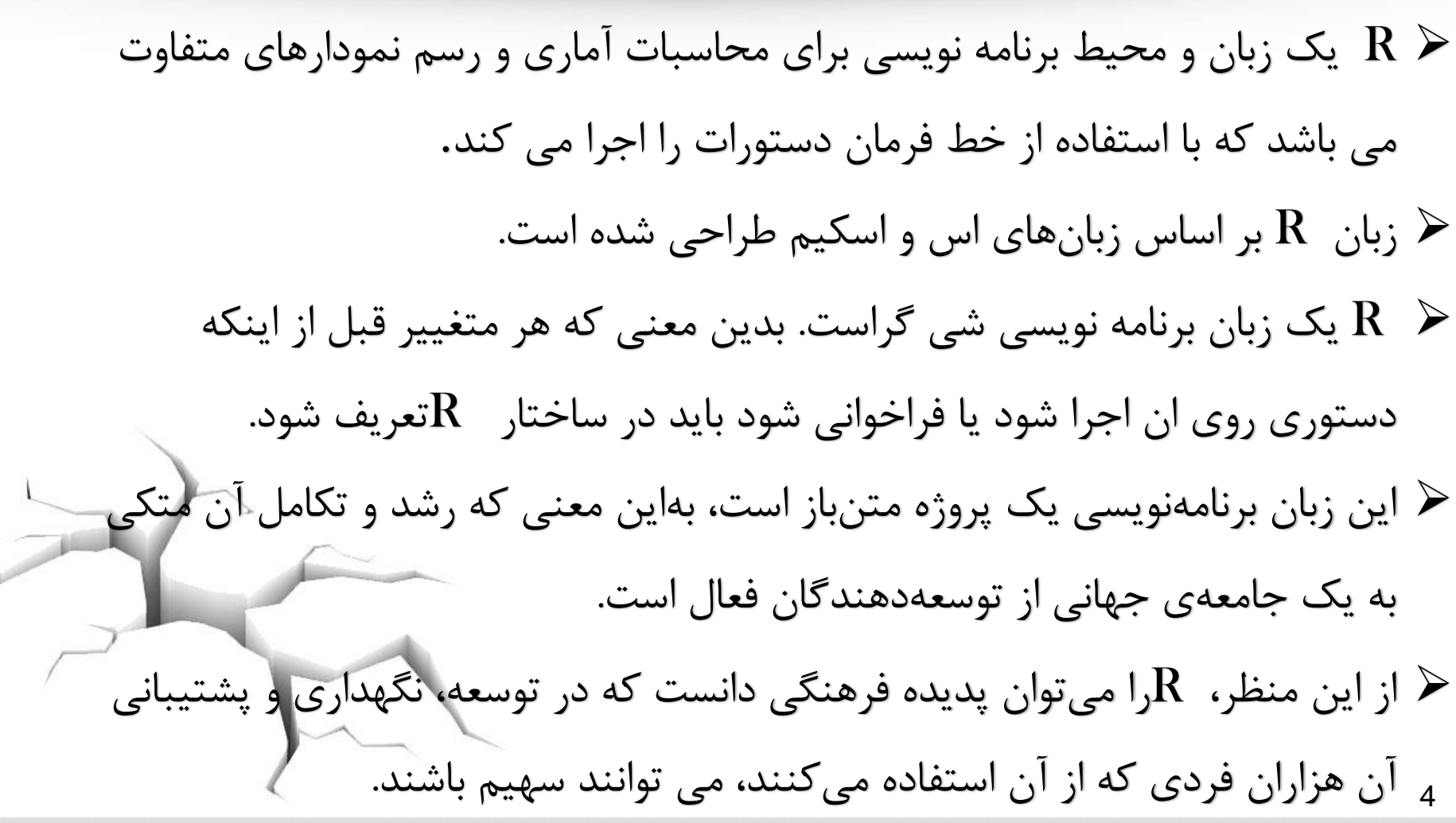

تاریخچه R

#### پروژه  ${\bf R}$  در سال ۱۹۹۵ در گروه آمار دانشگاه Auckland توسط آقایان

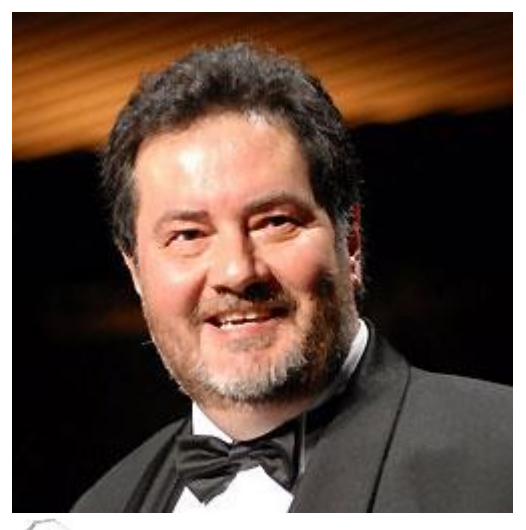

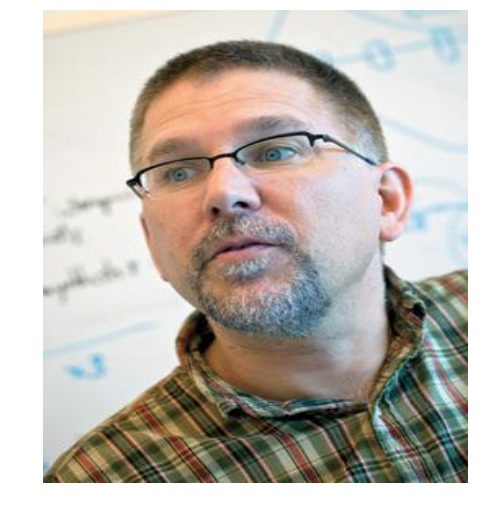

Ross Ihaka Robert Gentleman

5 شروع شد و سپس مخاطبین زیادی پیدا کرد (نام ان برگرفته از اول حرف این دو است )

### چرا R ؟

✓ رایگان و متن باز ✓ دارای راهنمای داخلی بسیارخوب ✓ زبانی قوی با قابلیت یادگیری ساده ✓ قابلیت اجرا بر روی انواع سیستم عامل ها و حتی اندروید ✓ قابلیت های قابل مالحظه گرافیکی ✓ قابلیت ساختن پکیج و استفاده از آن در محیط R ✓ قابلیت نوشتن برنامه برای روش های جدید آماری با الگوریتم موردنظر ✓ وجود تعداد زیادی پکیج در زمینه های مختلف آماری ✓ شباهت بسیار زیاد آن با نرم افزار تجاری plus-s

#### نحوه دانلود R

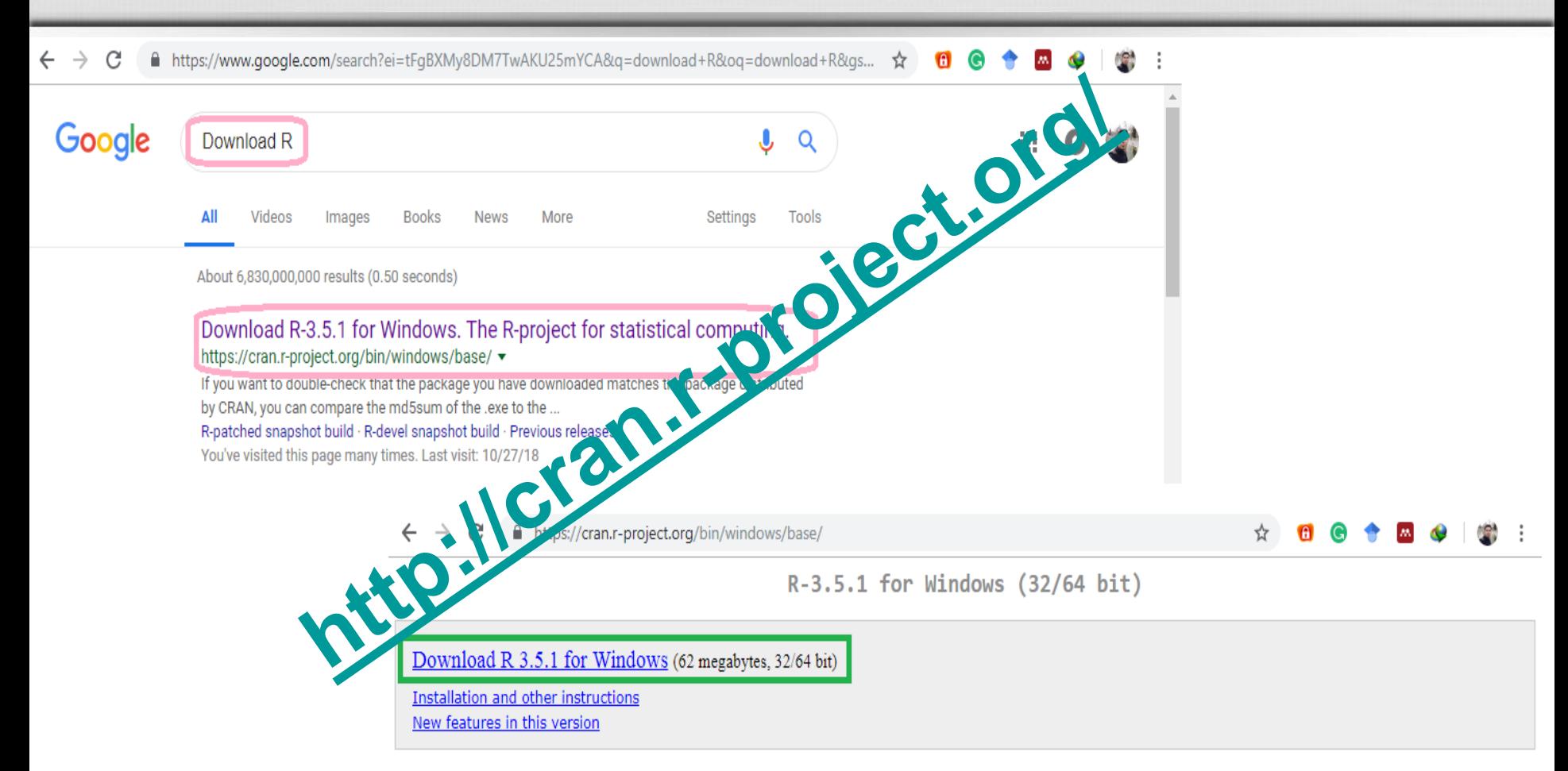

If you want to double-check that the package you have downloaded matches the package distributed by CRAN, you can compare the md5sum of the .exe to the fingerprint on the master server. You will need a version of md5sum for windows: both graphical and command line versions are available.

با دوبارکلیک برروی ایکون نرم افزار،نرم افزاراجرا می شود :

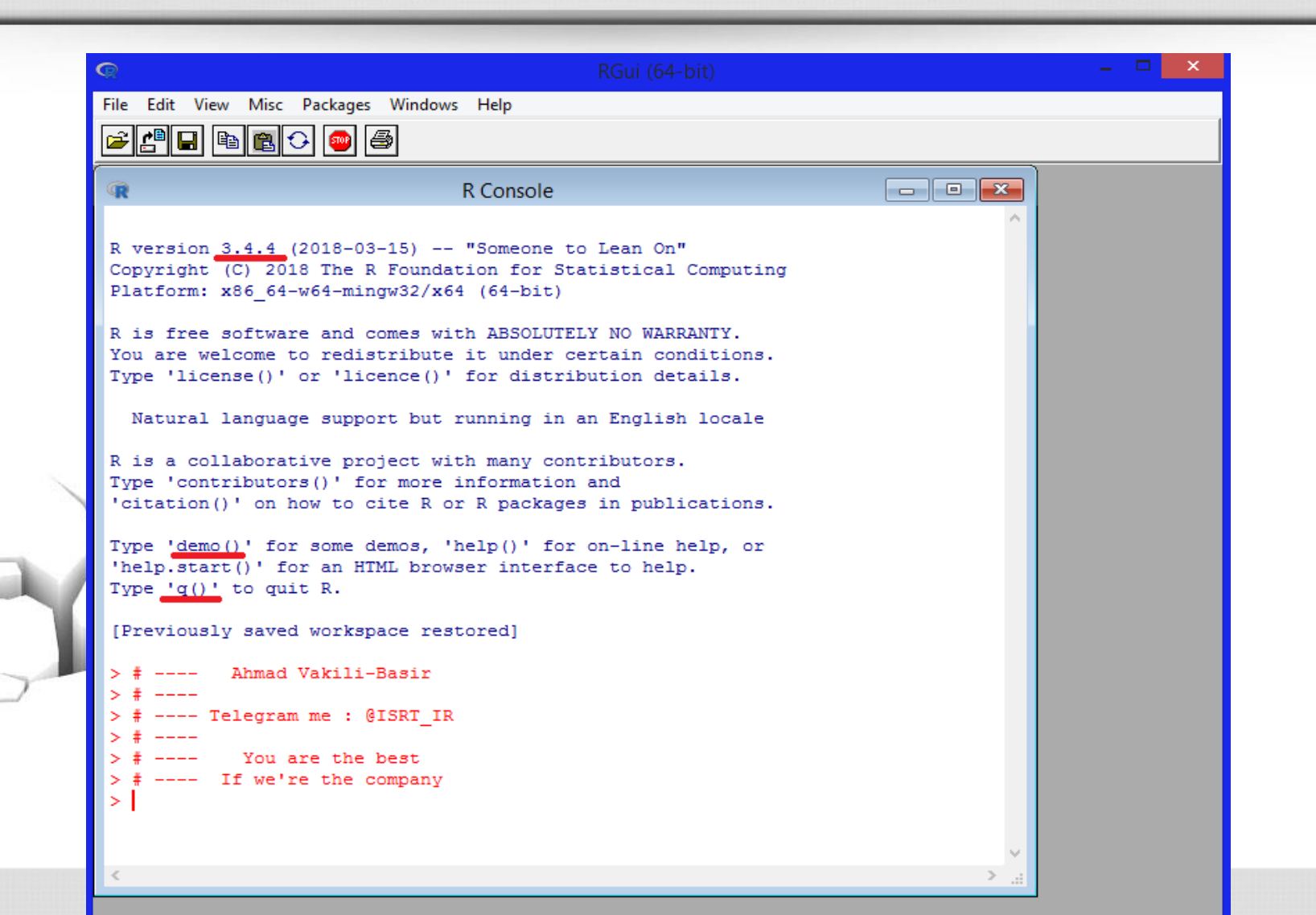

8

نکات ضروری در مورد R

✓ سه نوع نماد تخصیص یک نام به شیء در R وجود دارد:

»->«، »**=**« و »<-«

✓ اولین نام یک شیء حتما باید با حروف Z-A یا z-a شروع گردد. ✓ سایر کاراکترهای نام می تواند شامل اعداد )0-9(، نقطه ).( و زیرخط )\_( نیز باشد. زبان  ${\sf R}$  بین حروف بزرگ و کوچک تفاوت قائل میشود.  $\checkmark$ اشیاء شامل متغیرها، توابع، نتایج و … در  ${\sf R}$  با یک نام ذخیره میشوند.  $\infty$ ✓R بردار بیس است بدین معنی که یک متغیرتک عضوی به صورت یک بردارتک عضودرنظرگرفته می شود. 9

### آشنایی با Studio R

شرکتی است که تهیه نرم افزار، آموزش و خدماتی را برای محیط محاسباتی R تخصیص داده است. برنامه ساخته شده توسط این شرکت، محیطی توسعه یافته و یکپارچه برای نرم افزار آر به حساب می آید. از قابلیت های این محیط می توان به: -1 ابزارهای سودمند قدرتمند )متمایز کردن، کامل شدن دستورات، دندانه های هوشمند...) -2محیط برنامه نویسی ساخته شده برای نرم افزار آر )جستجو در فضای کاری، نمایشگر دادهها خروجی پیدیاف و …) ۳- سازگار (قابلیت کار کردن با هر نسخهای از نرمافزار آر (نسخههای ۱۱.۱ـ۲ به بالا)،<br>رایگان و منیع آزاد و…)، رایگان و منبع آزاد و…)،

### نحوه دانلود و نصب Studio R

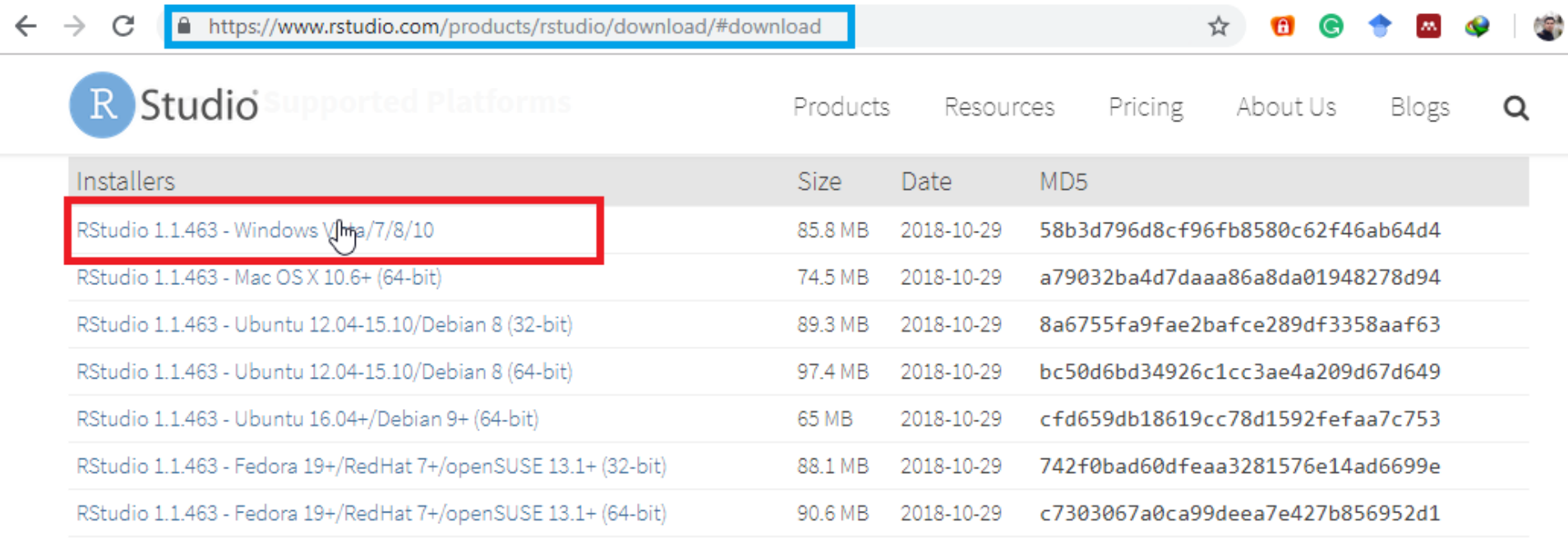

#### Zip/Tarballs

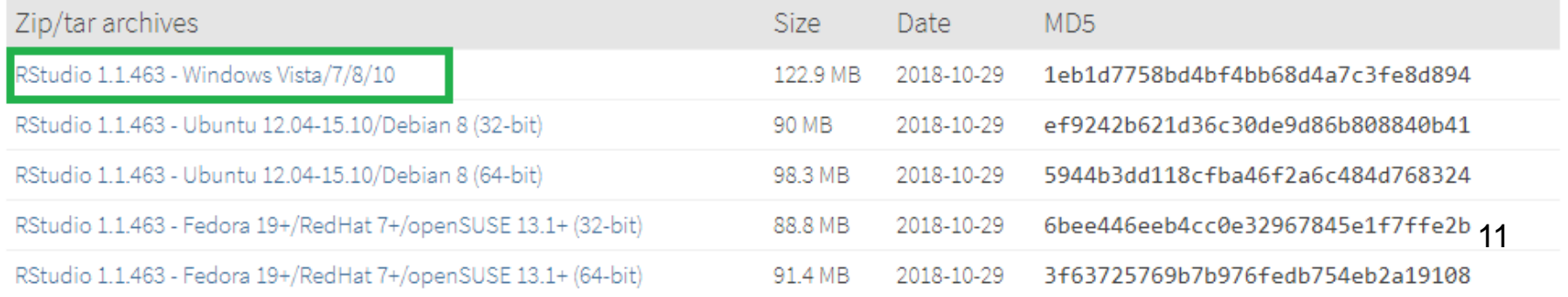

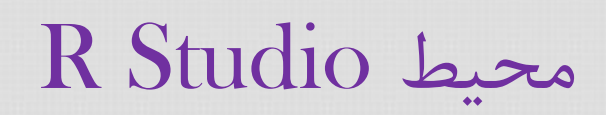

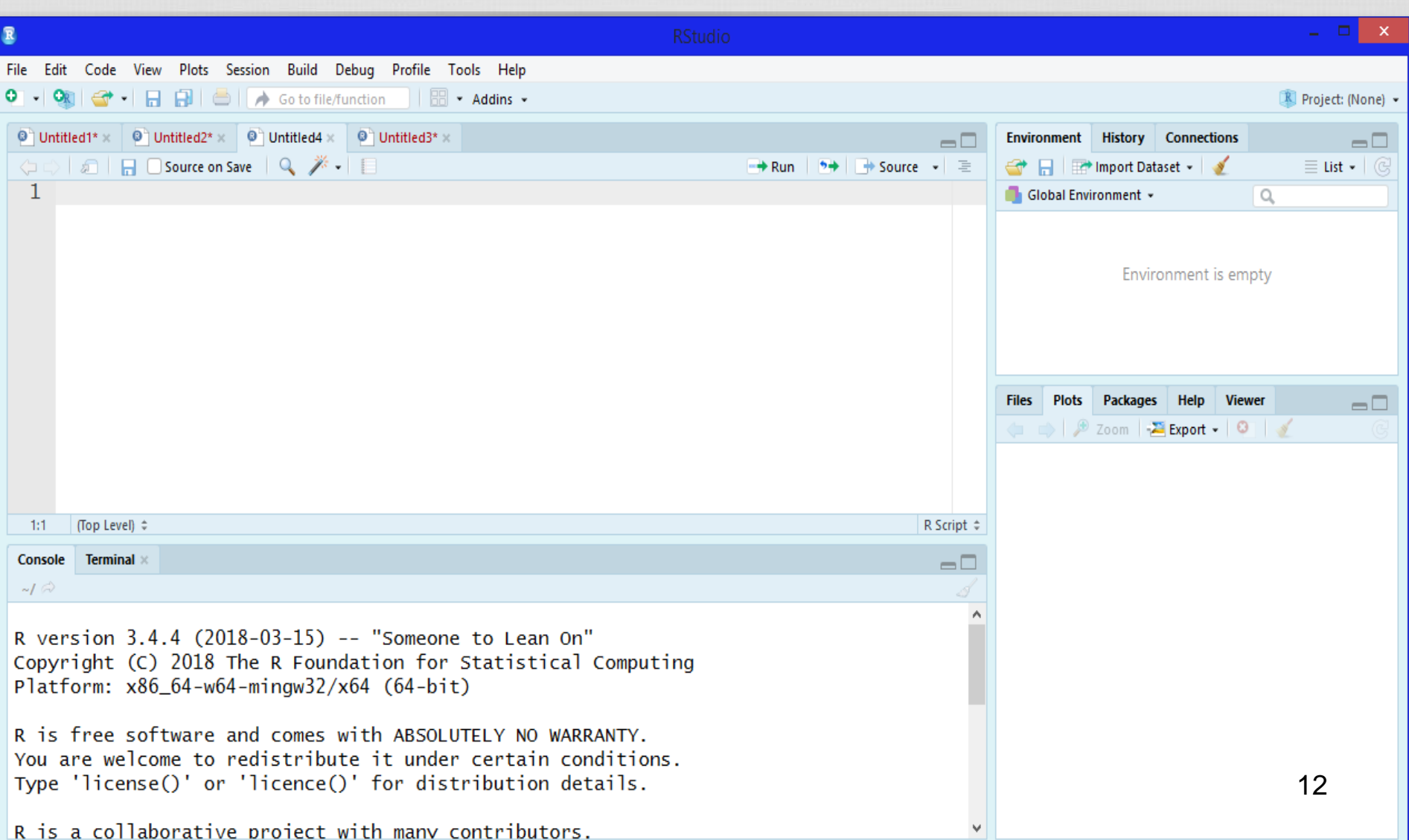

نکاتی در مورد Studio R

✓ RStudio یک ویرایشگر می باشد بدین معنی که حتما حتما باید در سیستم شما R نصب شده باشد تا بتوانید از RStudio استفاده نمایید. ✓ RStudio به صورت خودکار به آخرین ورژنی Rی که رو سیستمتان نصب میکنید وصل می شود. ولی کاربر می تواند آن را به دلخواه تغییر دهد. ✓ می توان رنگ و اندازه فونت ها را به راحتی و به دلخواه در RStudio تغییر داد. ✓ با تایپ سه حرف اول هر دوستور، Rstudio دستوراتی را که با این سه حرف شروع می شوند پیشنهاد و لیست می کند. ✓ با زدن کلید Tab آرگومان های هر دستور ظاهر می شوند. 13

نصب بسته یا پکیچ در R

#### برای نصب بسته ها در R به دو روش می توان عمل کرد: ✓ روش آفالین ✓ روش آنالین

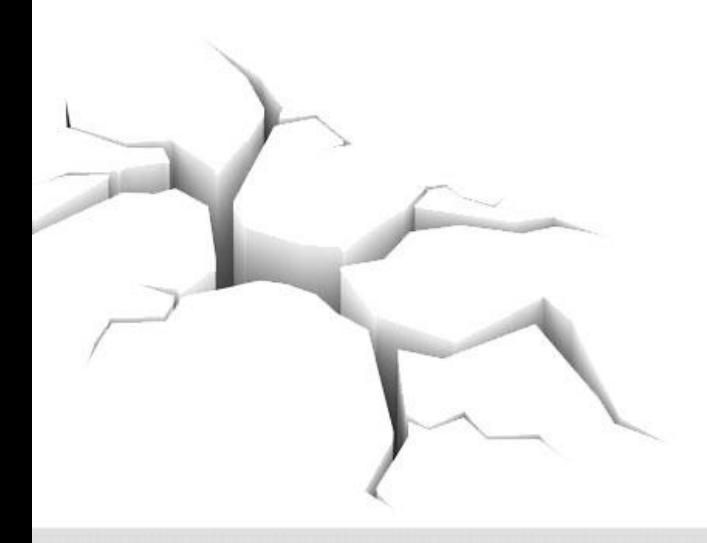

#### نصب بسته یا پکیچ در Studio R

#### مانند R ، برای نصب بسته در Studio R به دو روش زیر می توان عمل کرد: ✓ روش آفالین ✓ روش آنالین

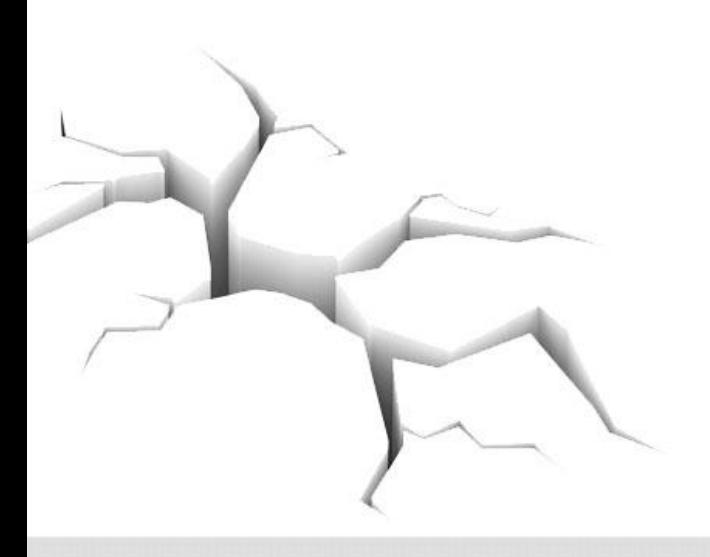

راهنمایی وکمک ها در R

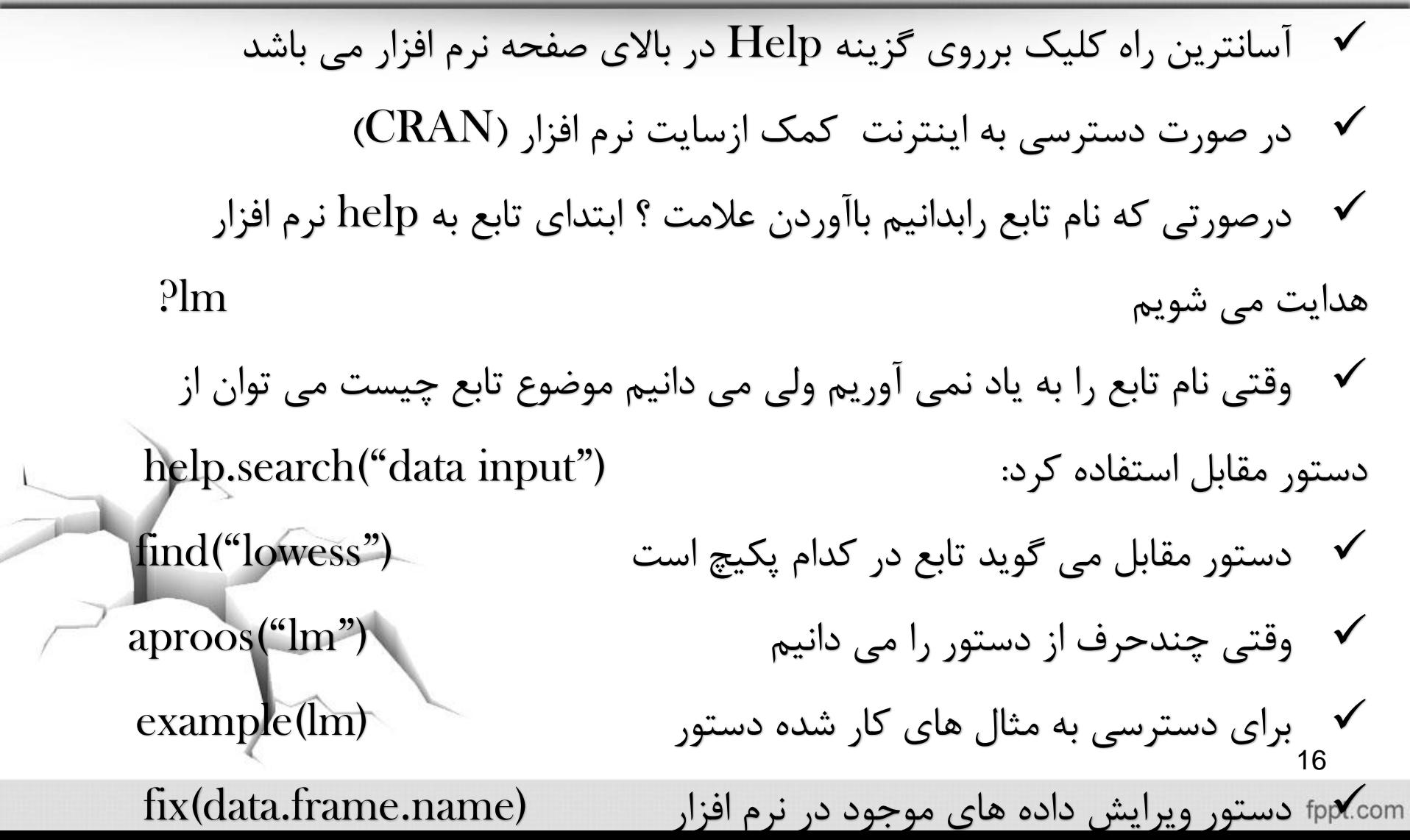

بخش 2

# **آشنایی با عالئم و نشانه های موجود در** R

عالیم و نشانه ها

عملگر های حسابی

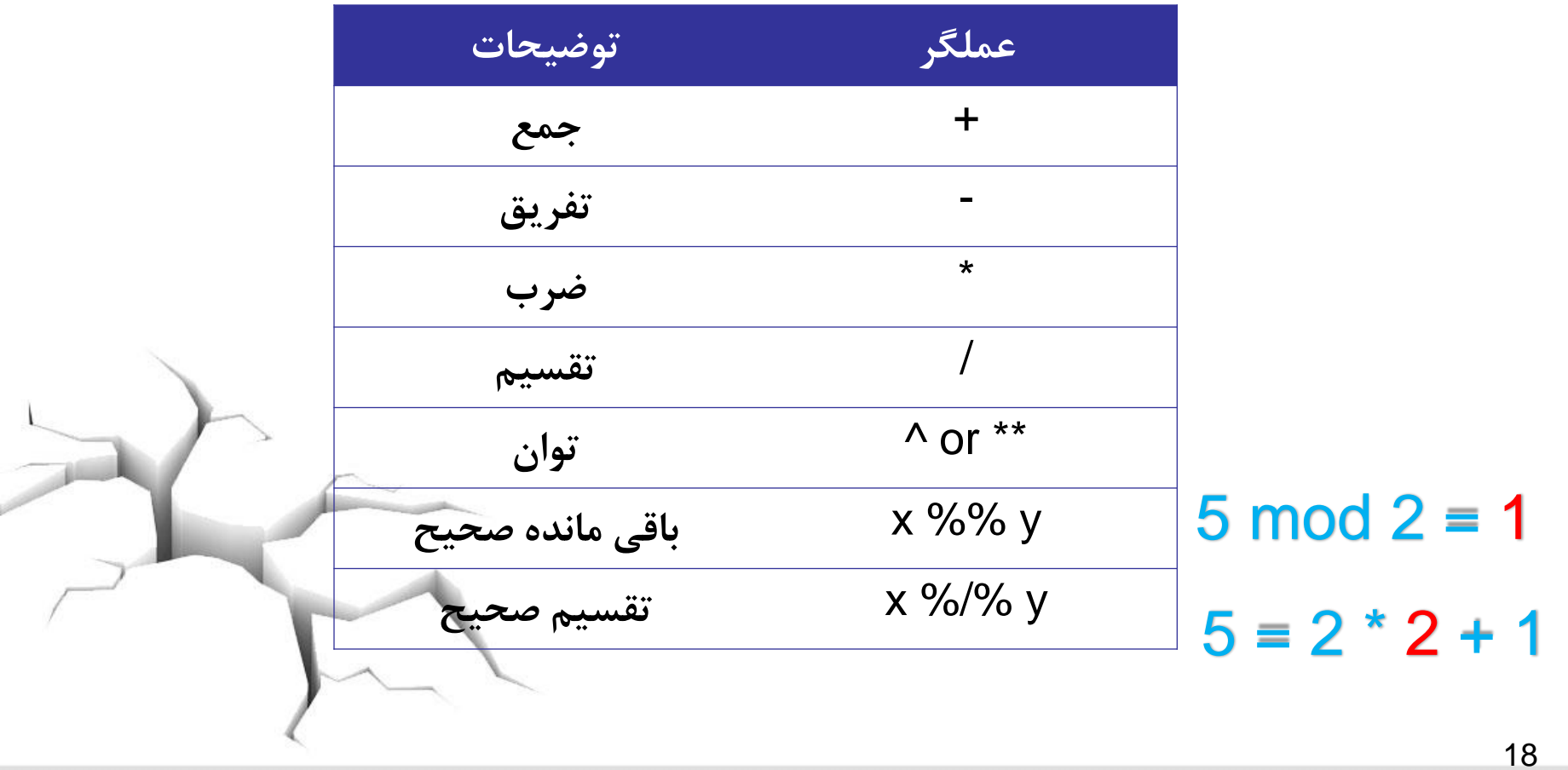

عالیم و نشانه ها

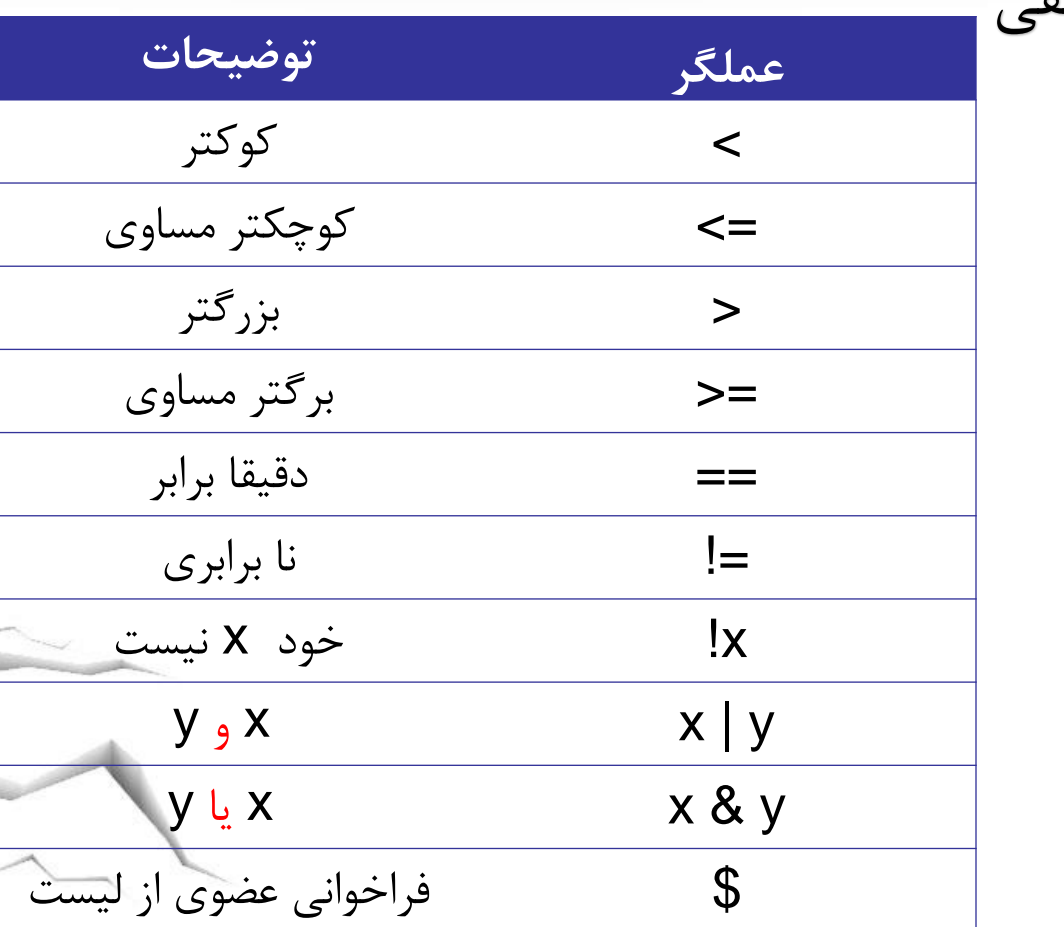

عملگر های منطقی

19

#### all() , any()

سور عمومی: به ازای همه مقادیر یک مجموعه یک گزاره منطقی درست باشد.

all( )

سور وجودی: وجود داشته باشد عضوی از یک مجموعه که یک گزاره منطقی به ازای ان برقرار باشد. any( )

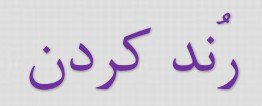

## floor $(5.7)$ ceiling(5.7)  $trunc(5.7)$ round(5.587,2) signif(12345678,4)

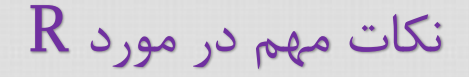

#### اعداد مختلط

 $z < -3-5i$ Re(z)  $Im(z)$ Mod(z) Arg(z) Conj(z) is.complex(z) as.complex(z)

22

نمایش اعداد خیلی بزرگ یا خیلی کوچک (نمایش نمایی)

#### نرم افزارR برای نمایش اعداد خیلی بزرگ و خیلی کوچک طرح زیر را دارد:

 $1.2<sub>e3</sub>$ means 1200 because the e3 means 'move the decimal point 3 places to the right'

- $1.2e-2$ means 0.012 because the e-2 means 'move the decimal point 2 places to the left'
- $3.9 + 4.5i$ is a complex number with real  $(3.9)$  and imaginary  $(4.5)$  parts, and i is the square root of  $-1$ .

مقادیر گمشده در R

 $NA$  (Not Available) دادههای گمشده با علامت نشان داده می شوند. نحوه عمل توابع  ${\bf R}$ در مورد  ${\bf NA}$  ها متفاوت است: تابع <mark>()order د</mark>ادههای  $\rm NA$  را به آخر سری منتقل می *ک*ند.  $\blacktriangleright$ تابع  $\operatorname{sort}()$  دادههای  $\operatorname{NA}$  را خودبهخود حذف می کند.  $\blacktriangleright$ در تابع  $\bf{mean}()$  باید از آرگومان  $\bf{na}.\bf{rm}$  استفاده نمود.

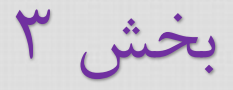

## **اشیاء موجود در** R

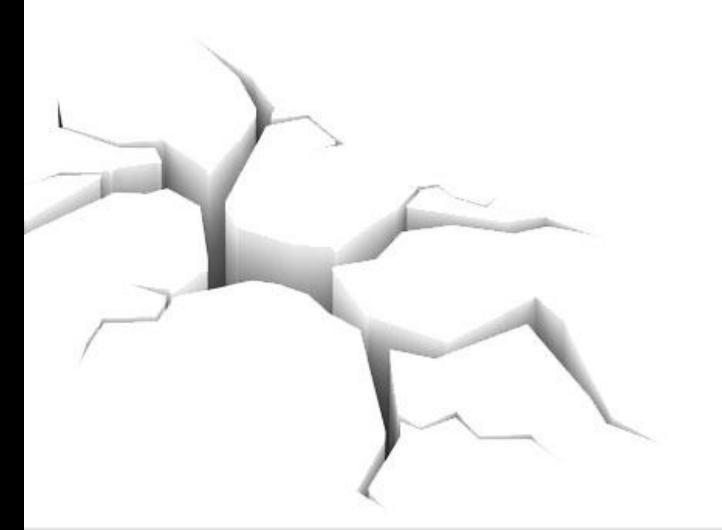

اشیا موجود در R

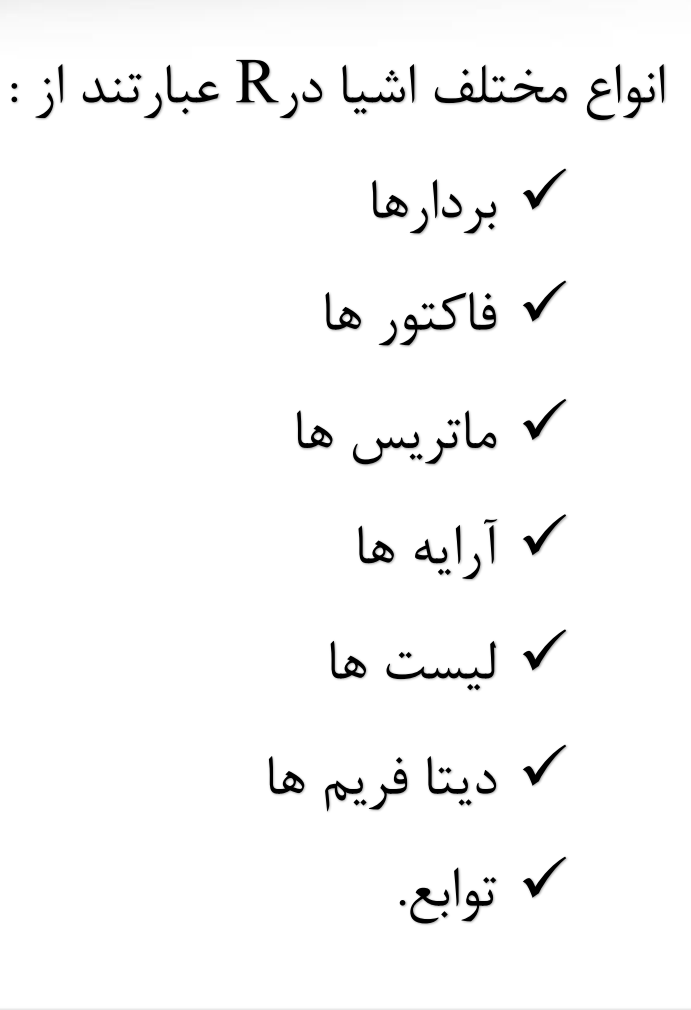

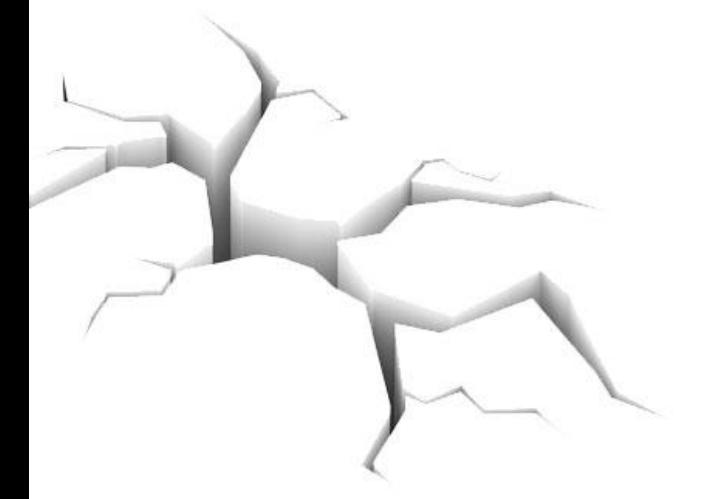

26

بردارها

برای ساخت بردارهامی توان دستورات زیر را به کاربرد که معادل هم هستند

 $y < c(8,3,5)$ assign("x",c(8,3,5)) برای تولید اعداد متوالی از عملگر ":" میتوان استفاده کرد :  $n \leq 1:10$ Seq(from=a, to=z, by=b, length=c) 27

بردارها

برای تکراریک بردار از تابع ()rep به صورت زیراستفاده می کنیم rep(x, each =  $a$ , time =  $b$ )

برای تولید نمونه تصادفی از تابع ()sample به صورت زیر استفاده می کنیم  $sample(x, size, replace, prop)$ 

برای مرتب کردن یک بردار دستورا ت زیر را داریم sort(y)  $r$  (sort(  $y$ 

بردارها

برای فراخوانی ویا کار برروی عضویاعضوهایی از یک بردارازعملگر"[]" استفاده می شود  $X[a]$  $X[-a]$ بردارکارکترها نیزهمانند اعدادبا استفاده ازتابع ()c ساخته می شود. برای ایجاد یک بردارازکاراکترها از دستور زیر استفاده می شود که در آن sep مشخص می کند که کاراکترها و اعداد با چه کاراکتری از هم جداشوند: paste $(\alpha x'', c()$ , sep = "") برای تولیدبردارهایی ازحرف ازبردارهای lettersوLETTERS می توان استفاده کرد که هر کدام شامل ۲۶ حرف بزرگ وکوچک لاتین اس*ت* 

فاکتورها

فاکتورها بسیار شبیه بردارها هستند. از فاکتورها برای گروه بندی و ایجاد تمایز بین عناصر درون بردارها استفاده میشود. فاکتورها در $\mathrm{R}$  را می توان بطورمستقیم با دستور  $\mathrm{gl}()$  و یا با تبدیل یک بردار به یک فاکتور با دستور()factor ، ساخت.

factor(x)

gl( n, k, length=n\*k, labels=1:n, ordered=F) که n مشخص کننده تعداد سطوح،k تعدادتکرارها، lengthطول فاکتور وlabels برچسب سطح می باشد و ordered مشخص میکندسطوح مرتب باشند یا خیر.

ماتریس ها

- به آرایشی مستطیلی شکل از اعداد یا عبارات ریاضی که بصورت سطر و ستون شکل یافته، ماتریس گفته می شود.
	- یک طریقه ساختن یک ماتریس در R به صورت زیر است:
- $matrix(data = , nrow = , ncol = , byrow = , dimnames = )$

ماتریس ها

در صورتی که بخواهیم با وصل کردن چند بردار یا چند ماتریس به هم ماتریس یک ماتریس جدید بسازیم از توابع ()rbind و ()cbind استفاده میکنیم. تابع ()rbind بردار ها یا ماتریس ها را به صورت سطری کنار هم قرار می دهد و تابع ()cbind این کار را به صورت ستونی انجام می دهد.

عملیات بر روی ماتریس ها

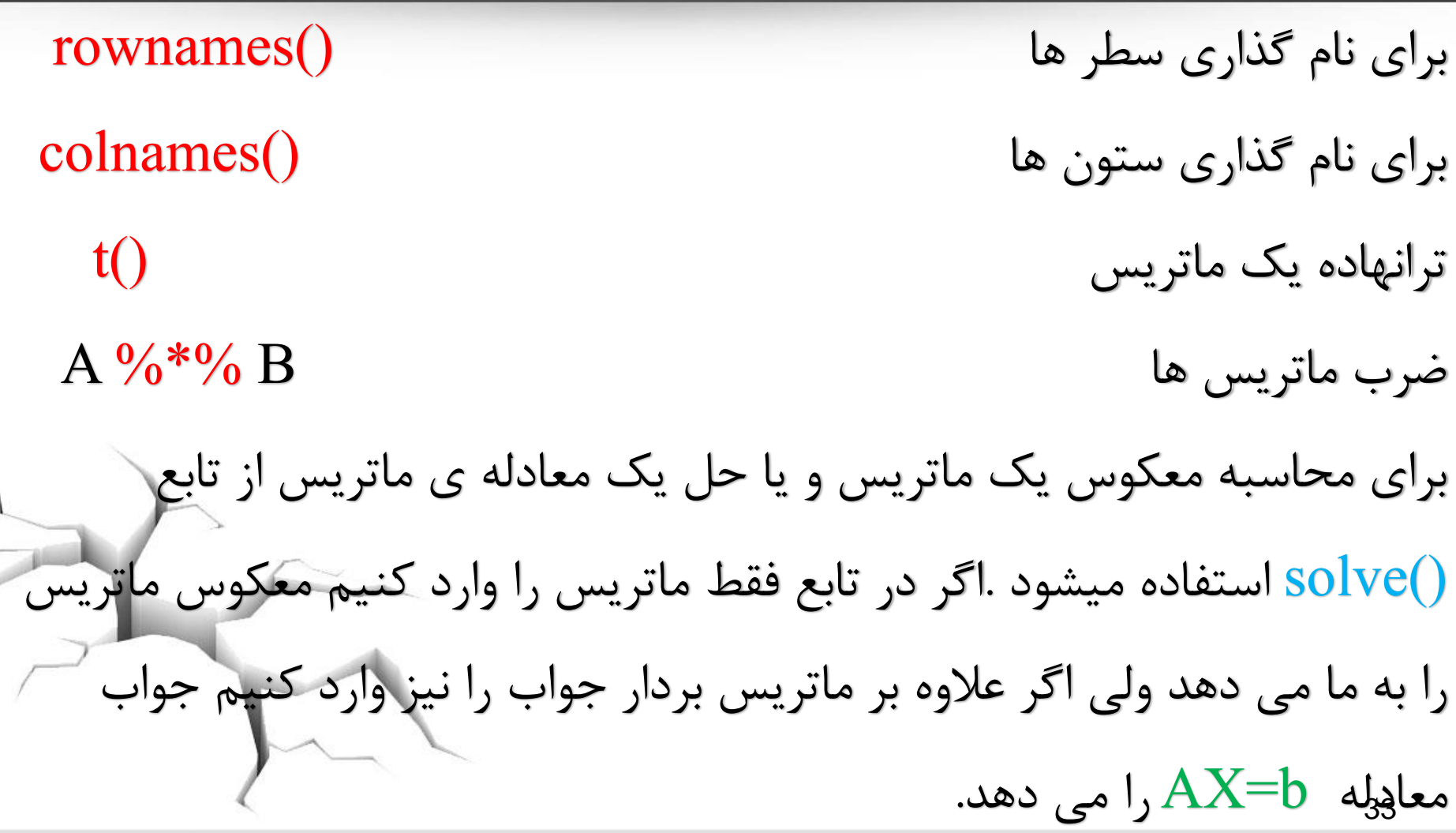

#### آرایه ها

آرایه ها یکی از اشیا موجود در R برای کار با داده ها هستند که ما را قادر می سازندتا داده ها را به صورت چند بعدی نگه داری کرده و با آنها کار کنیم. در حالت خاص بردارها آرایه های یک بعدی و ماتریس ها آرایه های دو بعدی هستند.

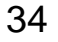

ساختن آرایه ها

ساده ترین را ه ساختن یک ارایه استفاده از تابع $\dim()$  به صورت زیر است:  $z \leq 1:18$  $dim(z) \leq c(2, 3, 3)$ روش\_دیگر\_ساختن\_آرایه\_و\_ماتریس استفاده از تابع ()array است. برای ساخت یک آرایه از این روش بردار داده ها و بردار بعد را در تابع مشخص میکنیم.  $x \leq 1:27$  $array(x, c(3, 3, 3))$ 

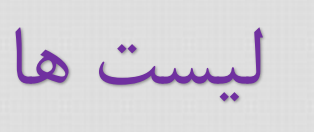

یک لیست مجموعه منظم از اشیا است که اشیا را مولفه های آن لیست می نامیم مولفه های یک لیست لزومی ندارد هم نوع و یا هم اندازه باشندبه عبارتی برای یک لیست می توانیم مولفه هایی از قبیل ماتریس بردارهایی از اعداد یا کارکترها و . . . را داشته باشیم. برای ساختن یک لیست از تابع ()list استفاده میکنیم در این تابع نام هر مولفه را وارد کرده و بعد از عالمت مساوی شی مورد نظر را وارد می کنیم  $\frac{1}{1}$  list( name = , score = , ...)
دیتا فریم ها

دیتا فریم ها از لحاظ ساختار شباهت زیادی به ماتریس ها دارند .یک دیتا فریم را می توان ماتریسی در نظر گرفت که ستون های آن بردار هایی با ساختار های مختلف هستند. یک دیتا فریم در واقع لیستی از بردارهای هم اندازه و با ساختار های متفاوت است برای ساختن یک دیتا فریم از تابع ()data.frame استفاده میشود .دراین تابع می بایست نام مورد نظر برای هر ستون را به همراه بردار شامل داده های ان ستون وارد کنیم

توابع برداری موجود در R

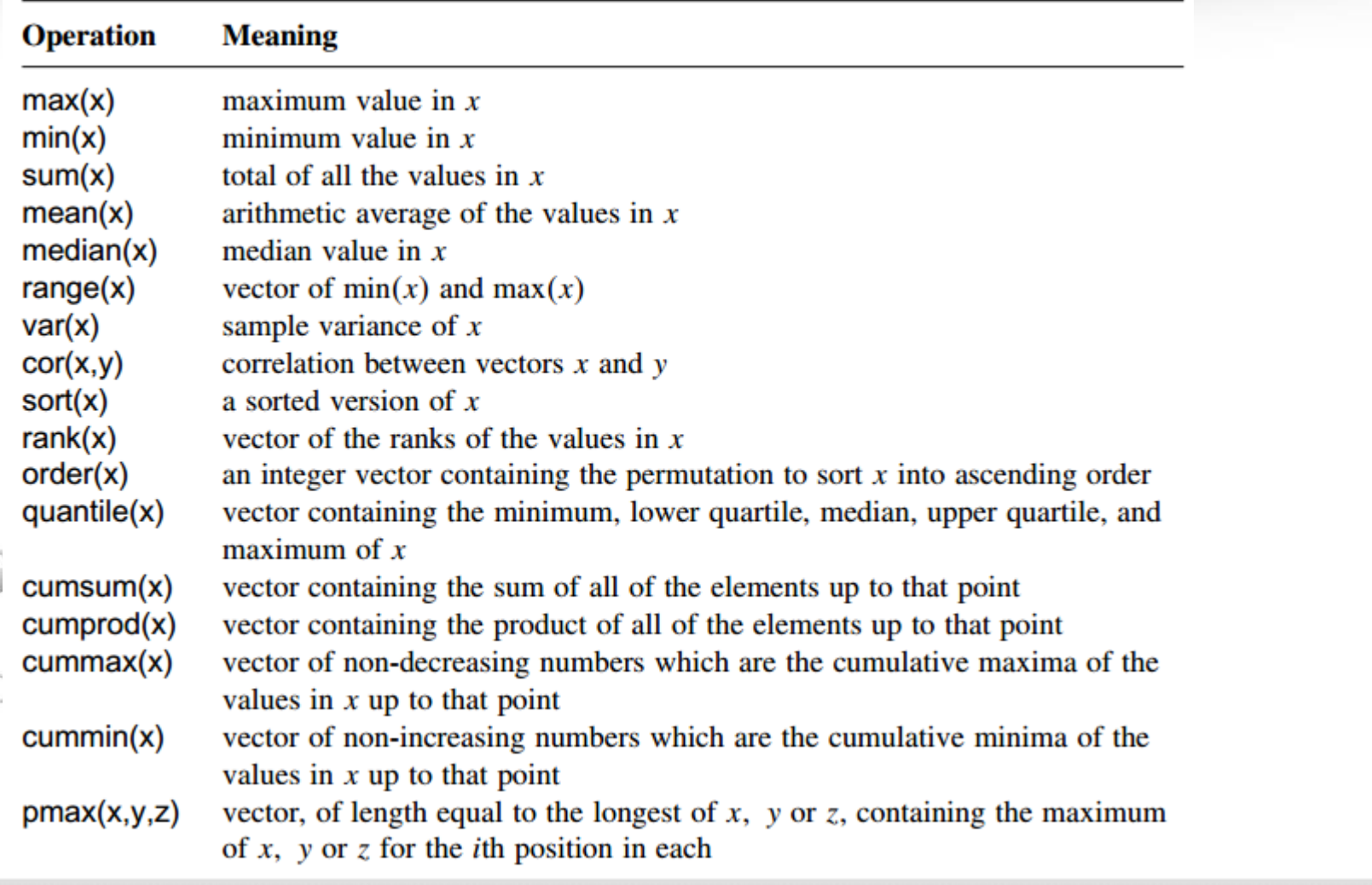

38

توابع برداری موجود در R

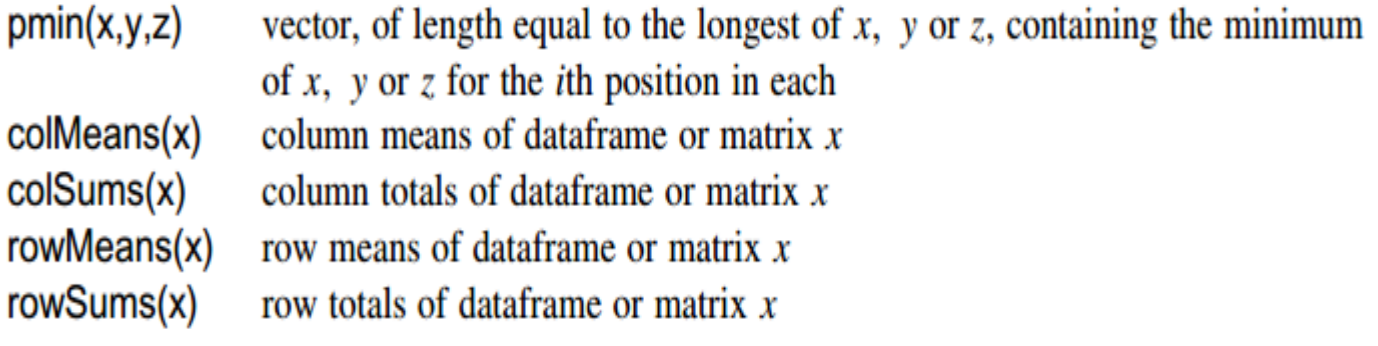

39

## توابع ریاضی

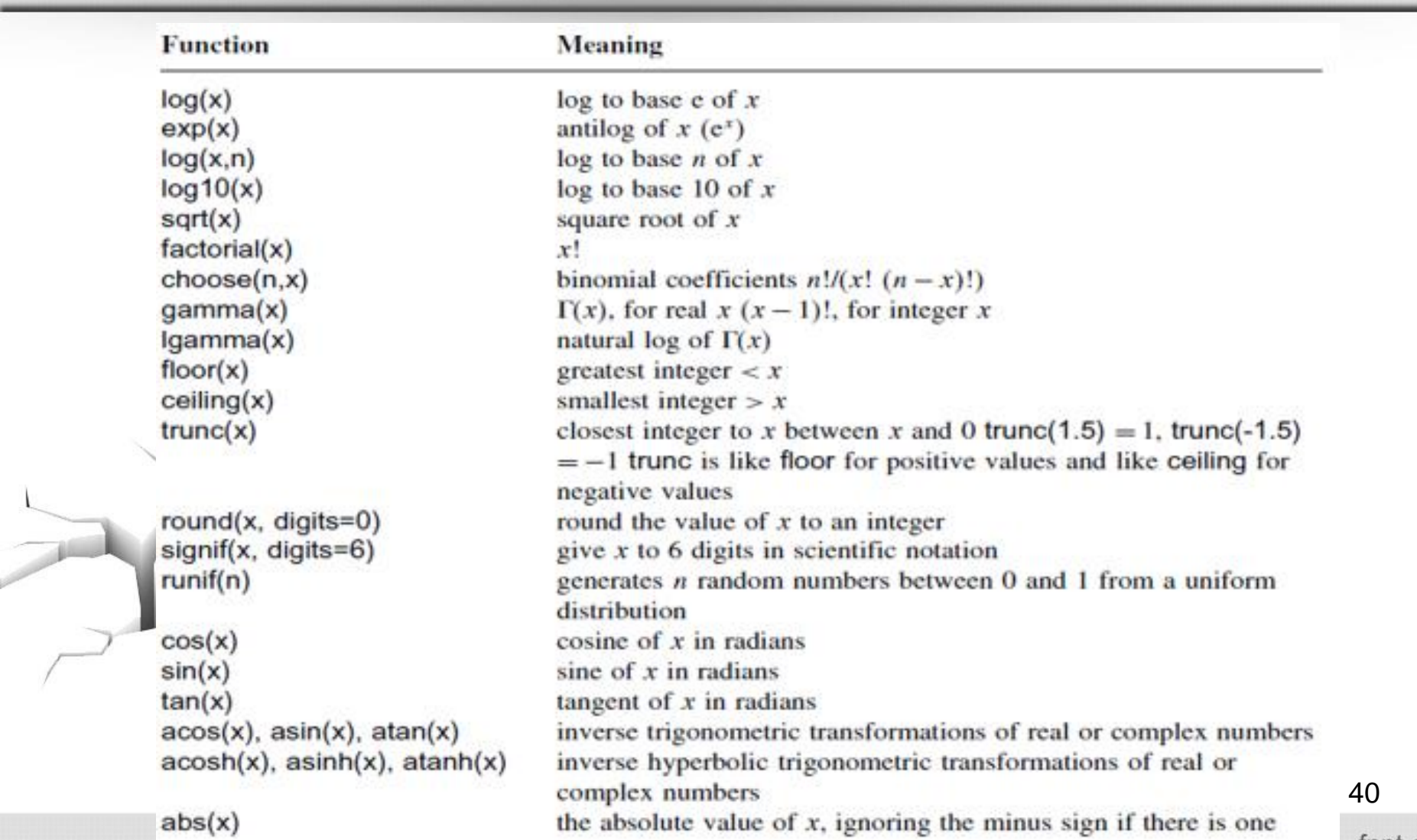

توابع و توزیع های معروف آماری در R

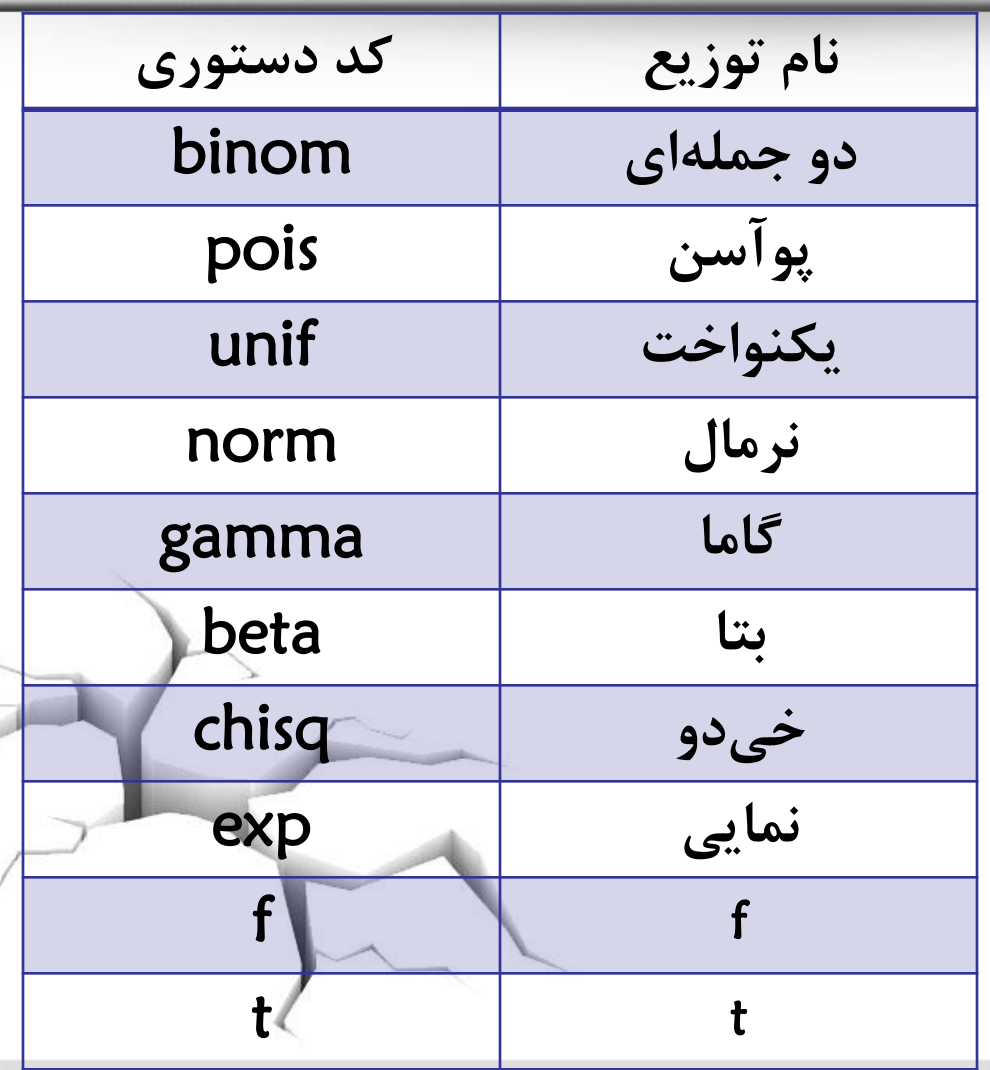

d**: تابع چگالی/جرم احتمال**

p**: تابع توزیع**

q**: چندک**

r**: تولید اعداد تصادفی**

41

نوشتن توابع جدید

### فرمت کلی جهت نوشتن تابع بدین صورت است:

#### name <- function( variables ) {

#### statements

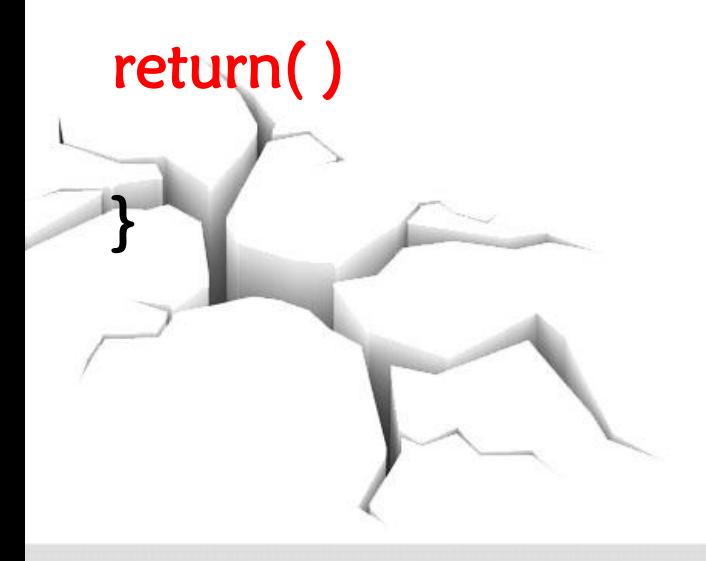

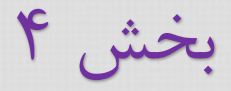

# **دستورات شرطی و حلقه ها**

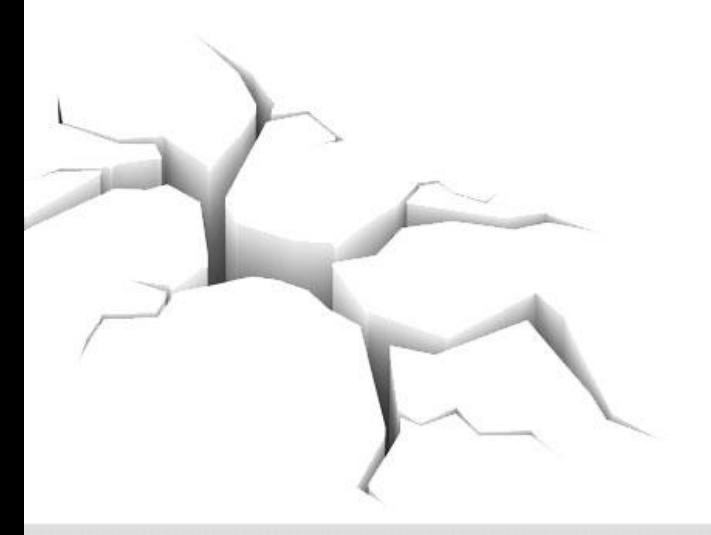

دستورات شرطی

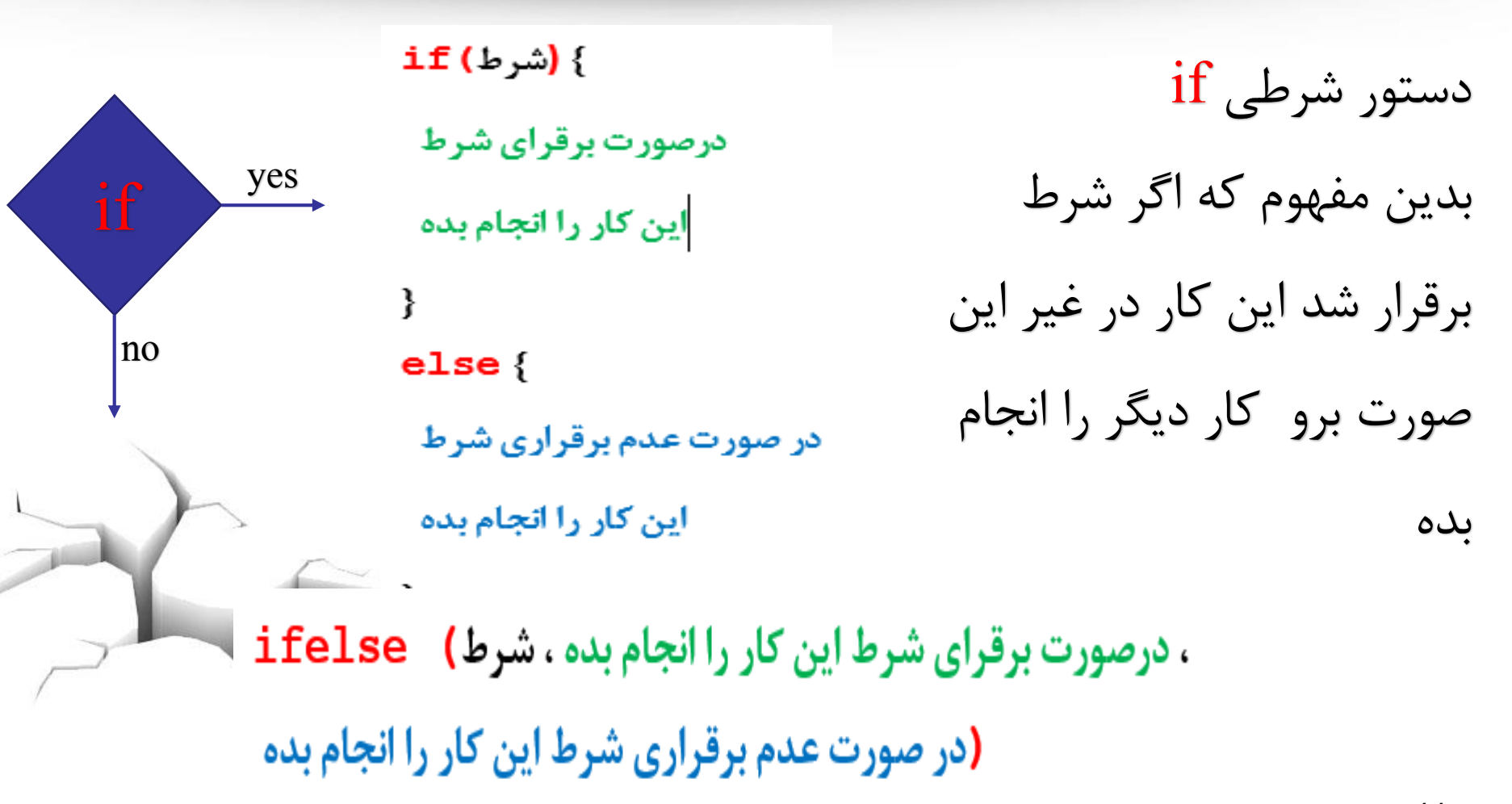

حلقه ها

## $for()$  حلقه for  $(i \in I : n)$  { حلقه دستوراتی که برایش دستورات نوشته شده را به تعداد تعریف شده تکرار می کند

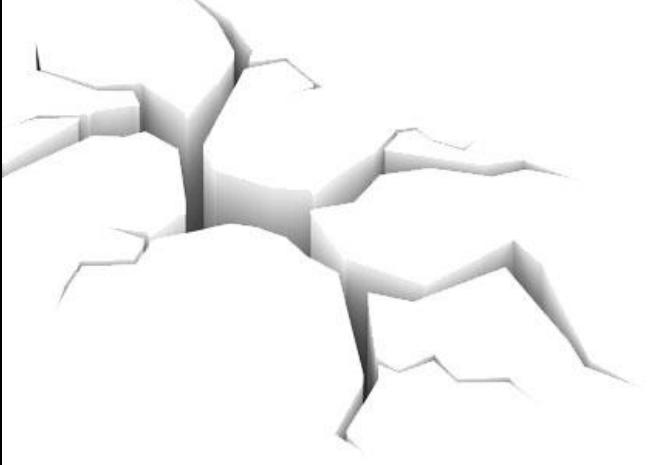

 $\overline{\mathbf{r}}$ 

حلقه ها

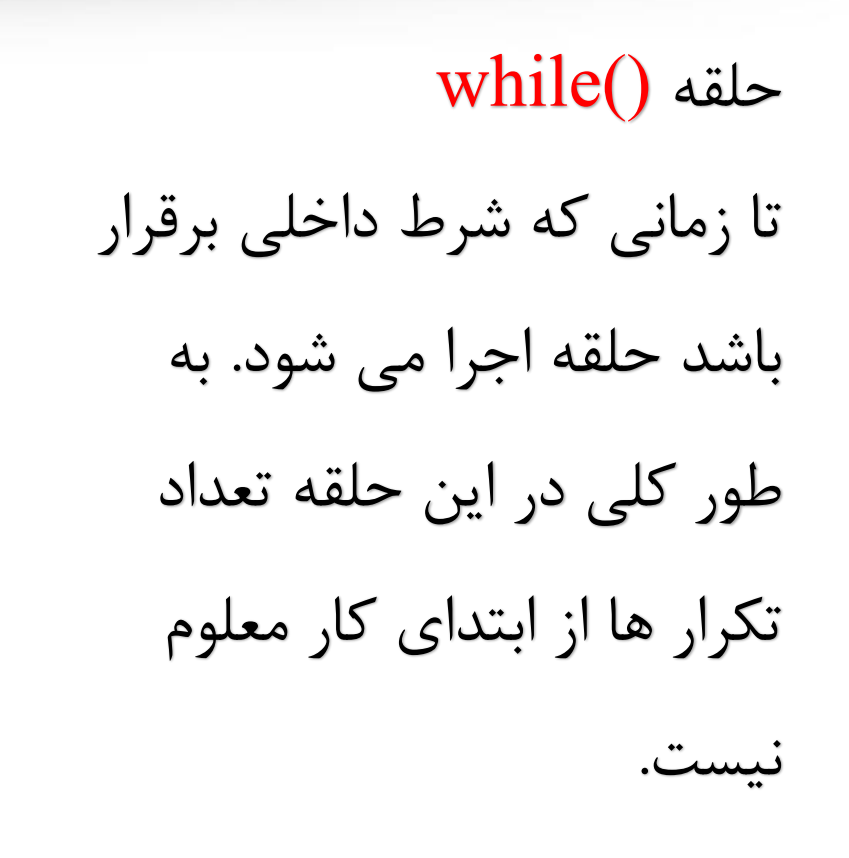

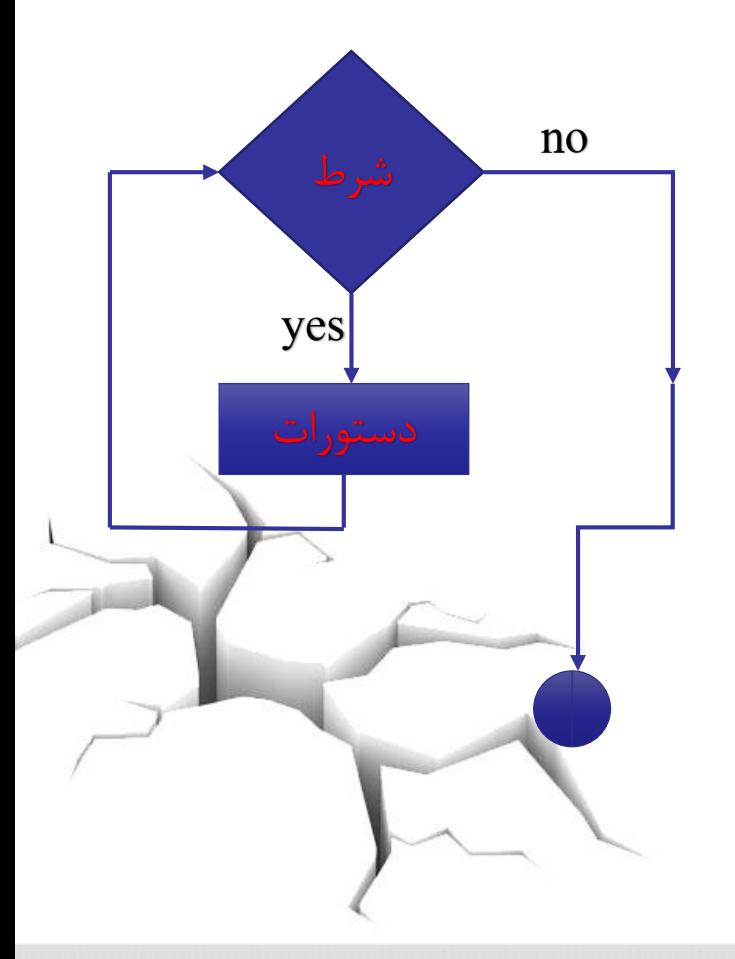

حلقه

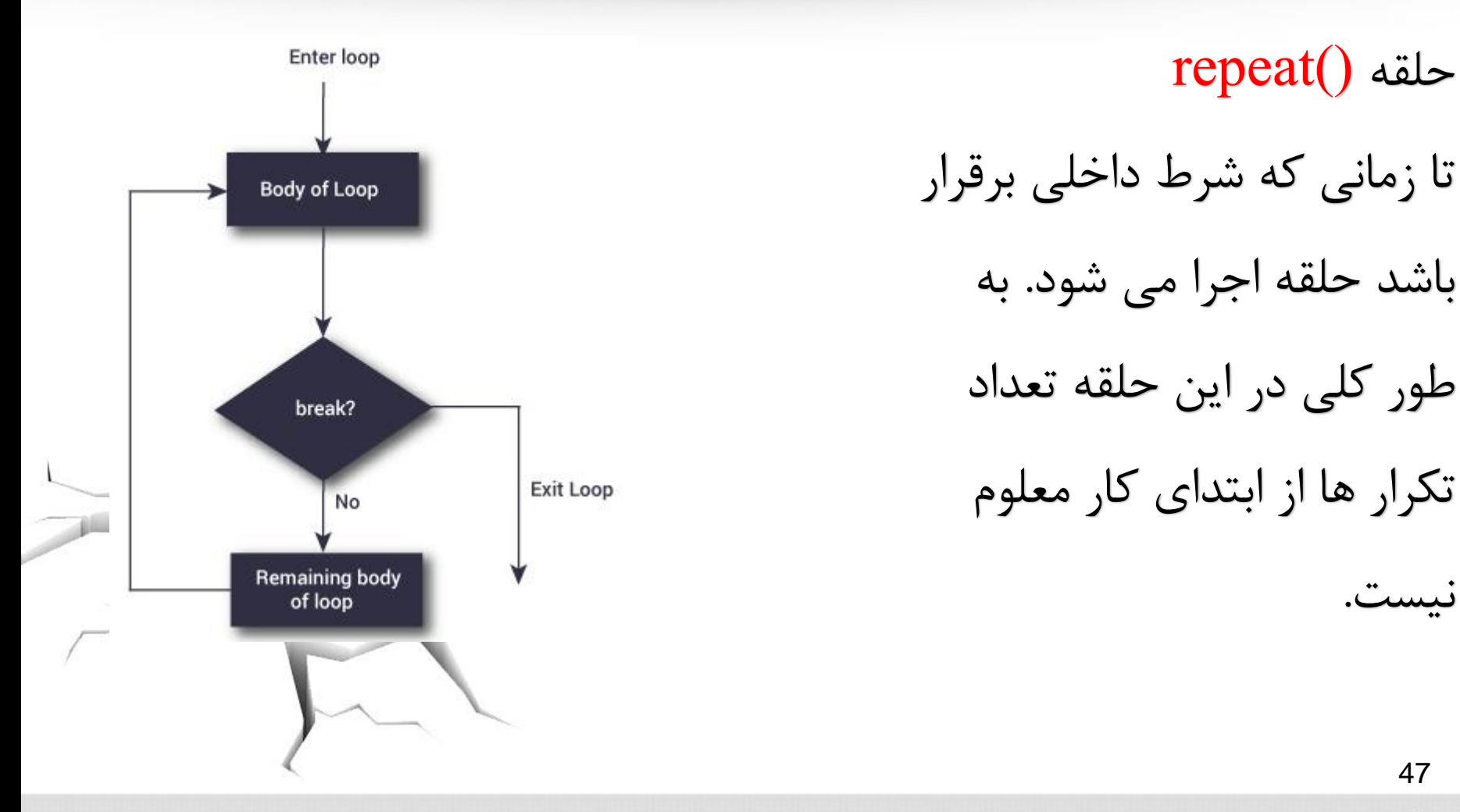

بخش 4

## **فراخوانی داده ها به** R

فرمت کلی ورود دیتا به R

#### ( ....، "مسیری که داده ها ذخیره شده اند")پسوند داده ها.Data.name <- read

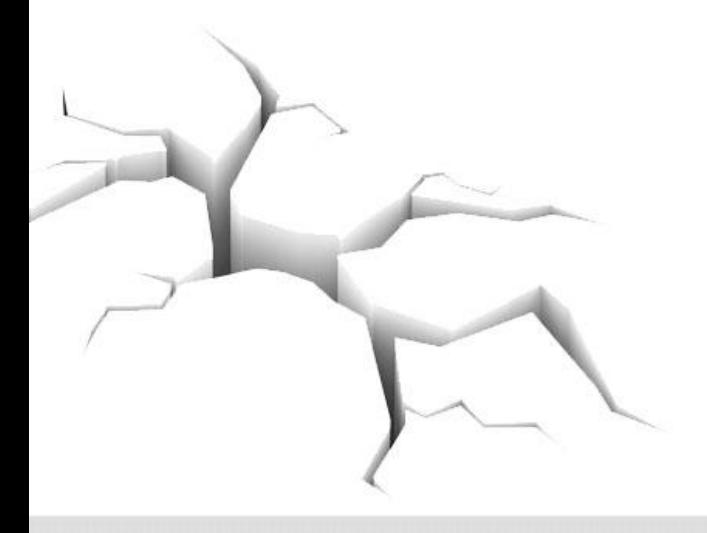

فایل با پسوند txt.

## این فرمت ساده ترین نوع و جر پر کاربردترین فرمت های ذخیره داده به حساب می آید.

Text <- read.table(

## "D:\\Chanel\\WorkShop\\01Introduction\\ISRT\_IR.txt",  $h$ eader = T, sep =  $r + r$

#### **Text**

فایل با پسوند dat.

## برای فراخوانی داده هایی با پسوند dat طبق فرمت کلی و از دستور

#### Dat <- read.delim (

Dat

## "D:\\Chanel\\WorkShop\\01Introduction\\ISRT\_IR.dat",  $h$ eader = T, sep= $\sqrt[n]{t^n}$

فایل با پسوند csv

فرمت csv نیز فرمت پرکاربردی هست چرا که توسط notepad ویندوز قابل باز شدن است.

CSV <- read.csv(

CSV

#### "D:\\Chanel\\Work Shop\\01 Introduction\\ISRT\_IR.csv" , header  $= T$ )

فایل های اکسل

جهت فراخوانی فایل های اکسل به R روش ها و بسته های زیادی وجود دارد که در اینجا به یک مورد اشاره می کنیم. ابتدا بسته xlsx را که بسته های install.packages("xlsx") نیز دارد باید نصب شود. ("install.packages("xlsx") install.packages("xlsxjars") install.packages("rJava") library("xlsx") library("xlsxjars") library("rJava") **توجه! حتما برای استفاده از بسته** xlsx **باید برنامه** time run java **نیز را روی سیستم خود نصب کرده باشید.**

فراخوانی فایل های اکسل

پس از نصب بسته های الزم، کافی طبق فرمت کلی و به شکل زیر فایل اکسل مورد نظر را به R فراخوانی کنید

Excel <- read.xlsx ( "D:\\Chanel\\Work Shop\\01Introduction\\ISRT\_IR.xlsx", sheetName = "Ahmad" ) Excel

54

فایل های SPSS

جهت فراخوانی فایل های SPSS به R روش ها و بسته های زیادی وجود دارد که در اینجا به دو مورد اکتفا می کنیم. ✓ بسته foreign

✓ بسته Hmisc

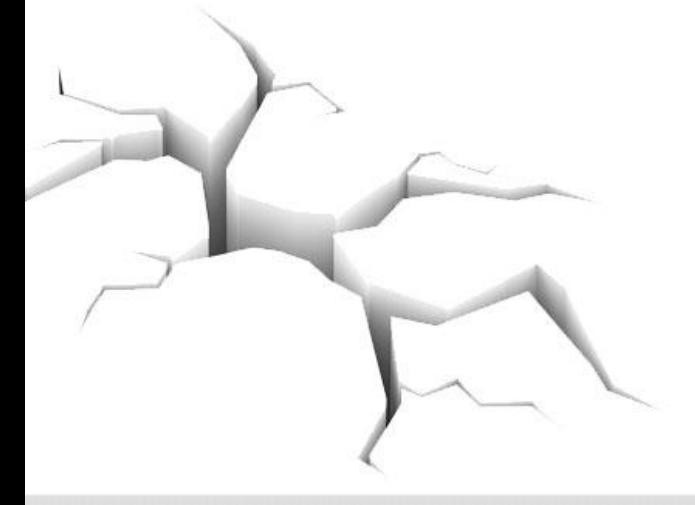

فراخوانی فایل های SPSS

با استفاده از بسته foreign

ابتدا بسته را نصب و فراخوانی کرده سپس مانند فرمت کلی، فایل را فراخوانی

```
می کنیم
install.packages("foreign")
library("foreign")
Spss <- read.spss(
"D:\\Chanel\\Work Shop\\01 Introduction\\ISRT_IR.sav",
use.value.labels = F,
to.data.frame = T,
use.missings = T)
\mathsf{Spss} 56
```
فراخوانی فایل های SPSS

با استفاده از بسته Hmisc

- ابتدا بسته را نصب و فراخوانی کرده سپس با استفاده از دستور زیر، فایل را
- فراخوانی می کنیم install.packages("Hmisc") library("Hmisc") Spss1 <- spss.get ( "D:\\Chanel\\Work Shop\\01 Introduction\\ISRT\_IR.sav", use.value.labels  $=$  F, to.data.frame  $=$  T,

use.missings  $= T$ )

خواندن دیتا با استفاده از clipboard

فایل اکسل ، SPSS و یا ... رو باز کنید. داده ها رو انتخاب و بعد کپی کنید و بعد در R این دستور رو اجرا کنید

```
Clipboard <- read.table("clipboard",
```

```
sep="t", \text{ header} = T)Clipboard
```
راه خیلی آسان

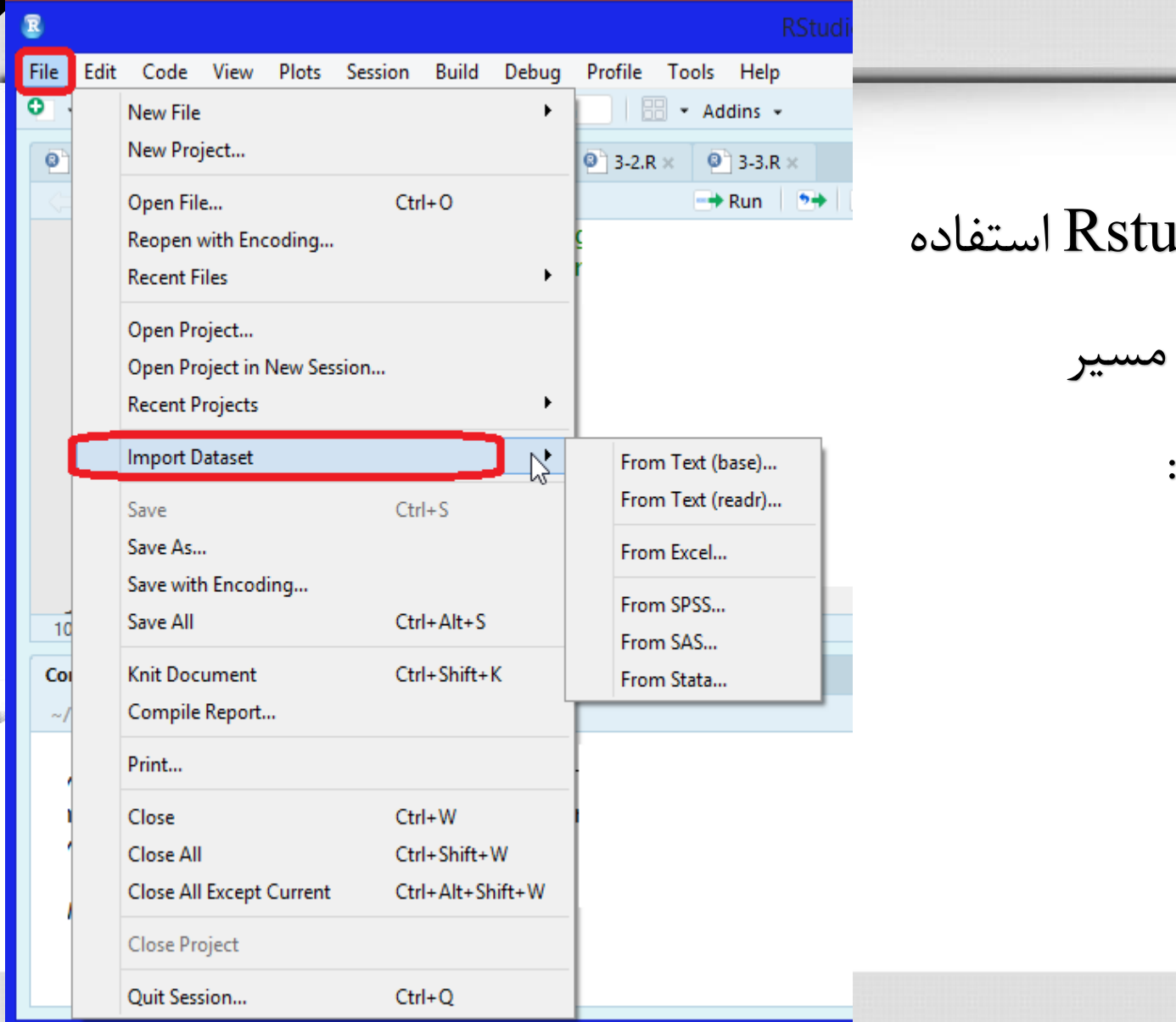

در صورتی که از ldio

می کنید کافی است

رو به رو را طی کنید:

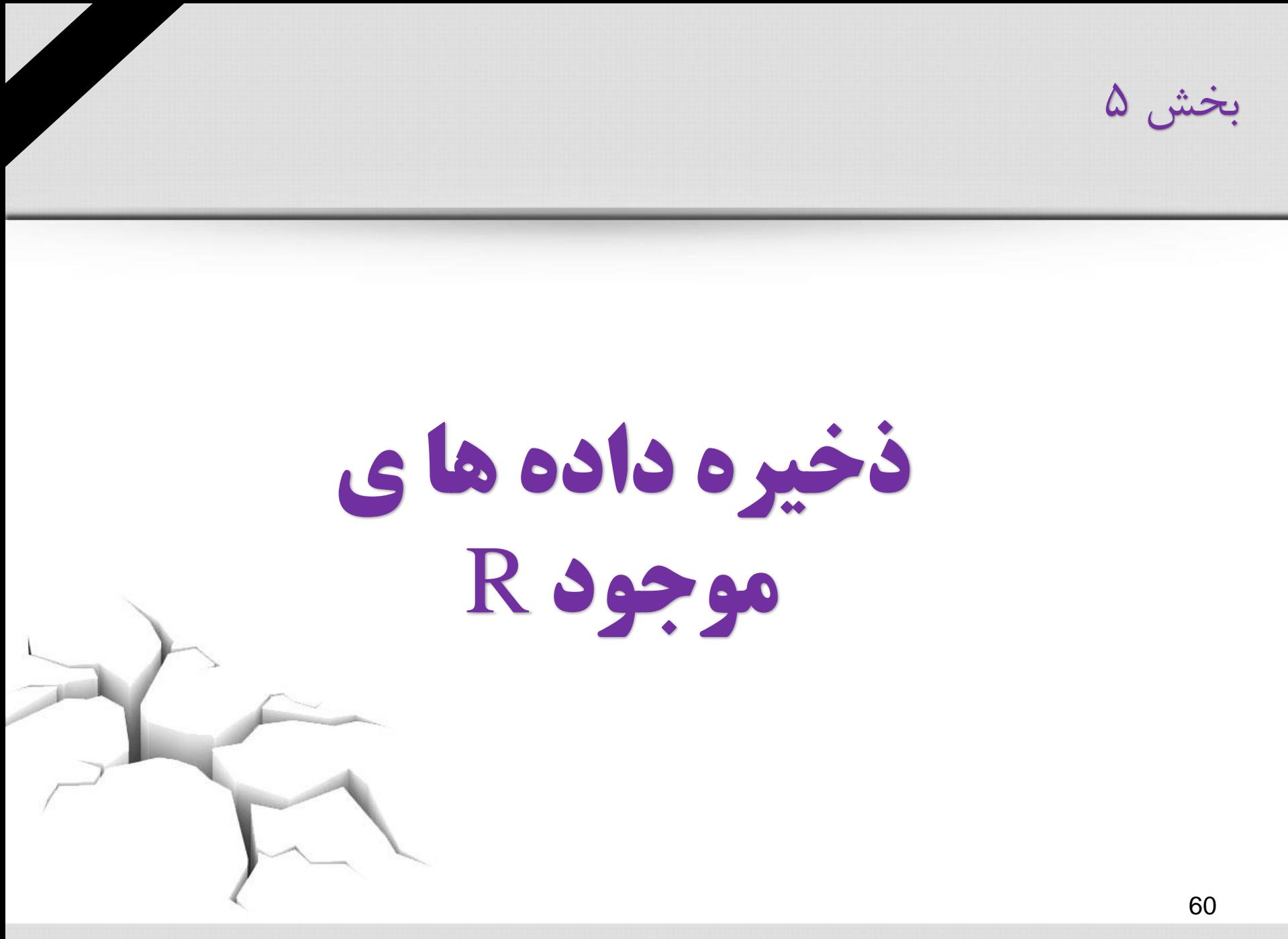

ذخیره داده های R به فرمت csv

جهت ذخیره داده ها در یک فایل csv از دستور زیر استفاده می شود:

write.csv( Data.name," N Data.name .csv")

با زدن این دستور یک فایل با نامData.name در پوشه کاری ایجاد می شود.

ذخیره داده های R در فایل اکسل

جهت ذخیره داده ها در یک فایل اکسل، باید بسته های مربوطه فراخوانی شوند و سپس از دستور زیر استفاده می شود:

library("xlsx") library("xlsxjars") library("rJava")

write.xlsx( Data.name," N Data.name .xlsx") با زدن این دستور یک فایل با نامData.name \_N در پوشه کاری ایجاد می شود.

## گرفتن خروجی به صورت pdf , word

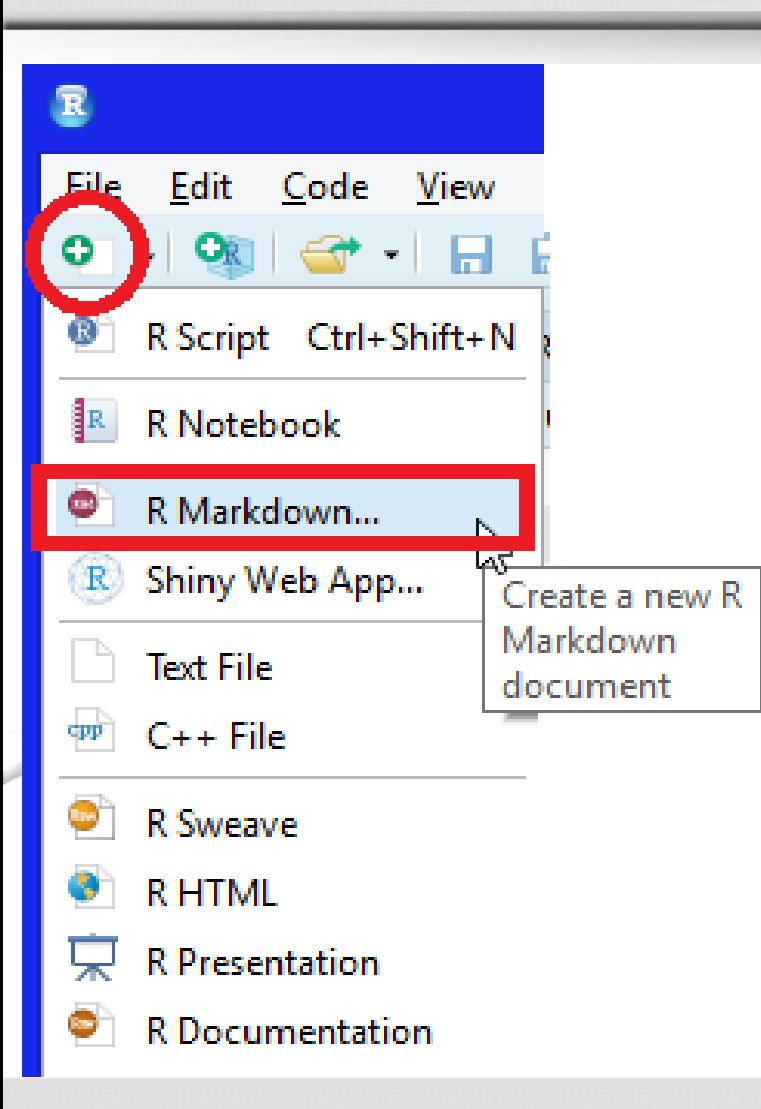

با استفاده از بسته Rmarkdown در Rstudio به راحتی می توان خروجی ها منظم و مرتبی را در قالب و html و html گرفت.  $\operatorname{wd}$  ،pdf

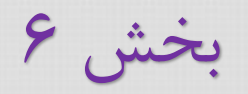

# **ترسیم نمودارها در** R

رسم نمودار ها

#### توابع ترسیم در  $\bm{\mathsf{R}}$  را میتوان به سه دسته تقسیم کرد:  $\bm{\mathsf{\checkmark}}$

➢ توابع ترسیم سطح باال: رسم نمودارهایی شامل محورها، برچسب ها، عنوان و مواردی از این دست.

➢ توابع ترسیم سطح پایین: اعمال تغییرات روی نمودارهای موجود

➢ توابع ترسیم تعاملی: تبادل اطالعات با نمودارهای موجود

توابع ترسیم سطح باال

## یکی از پرکاربردترین توابع رسم نمودار تابع ()plot است. ➢**plot(x, y, …)**

برخی از پارمترهای تابع ()plot:

رز ا $\mathsf{type}\mathbf{\square}$ 

❑lwd: ضخامت خطوط

❑lty: نوع خطوط

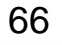

رسم نمودار ها

- ا pch: نوع نقاط:
- عنوان اصلی نمودار: main  $\square$ 
	- عنوان فرعی نمودار: sub  $\Box$
- اسامی محورهای مختصات xlab , ylab  $\Box$
- الا , xlim محدوده محورهای مختصات: $\lim$  .
	- نگ نمودار: col  $\Box$

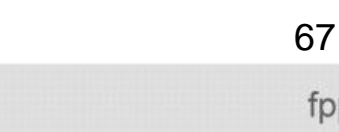

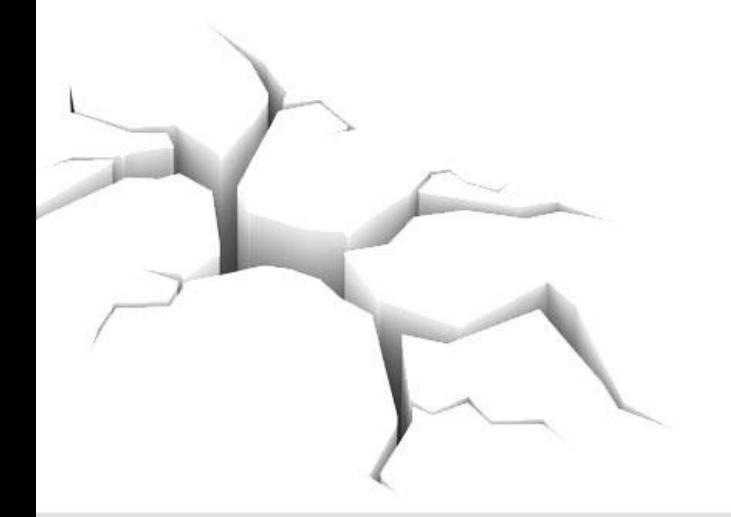

رسم نمودار ها

- برخی دیگر از توابع ترسیم سطح باال عبارتنداز:
	- رسم منحنی :CUrve()  $\checkmark$
- ✓ ()pairs: رسم ستون های ماتریس در مقابل هم
- ✓ ()coplot: رسم یک بردار در مقابل بردار دیگر به شرط یک بردار یا فاکتور دیگر
	- ✓ ()hist: رسم نمودار هیستوگرام
	- ✓ ()barplot: رسم نمودار میله ای

رسم نمودار ها

- ✓ ()boxplot: رسم نمودار جعبه ای
- ✓ ()dotchart: رسم نمودار نقطه ای
- رسم نمودارهای سهبعدی (image() , contour() , persp()  $\checkmark$
- رسم نمودارهای چندک-چندک (ای $\mathsf{qqnorm}()$  ,  $\mathsf{qqline}()$  ,  $\mathsf{qqplot}()$ 
	- ✓ ()pacf ,() acf: رسم نمودارهای ACF و PACF در سری های زمانی

توابع ترسیم سطح پایین

- ✓ ()text: اضافه کردن برداری از اعداد یا کاراکترها به نمودار موجود
	- ✓ ()lines: رسم نمودار جدید در نمودار موجود
- ✓ ()abline: رسم یک خط با شیب و عرض از مبدا دلخواه روی نمودار موجود
	- ✓ ()legend: وارد کردن یک نوشته در قسمتی از نمودار

توابع ترسیم تعاملی

#### ✓ ()locator: تعیین مختصات نقاط با استفاده از ماوس

✓ ()identify: تعیین ترتیب نقطه با استفاده از ماوس

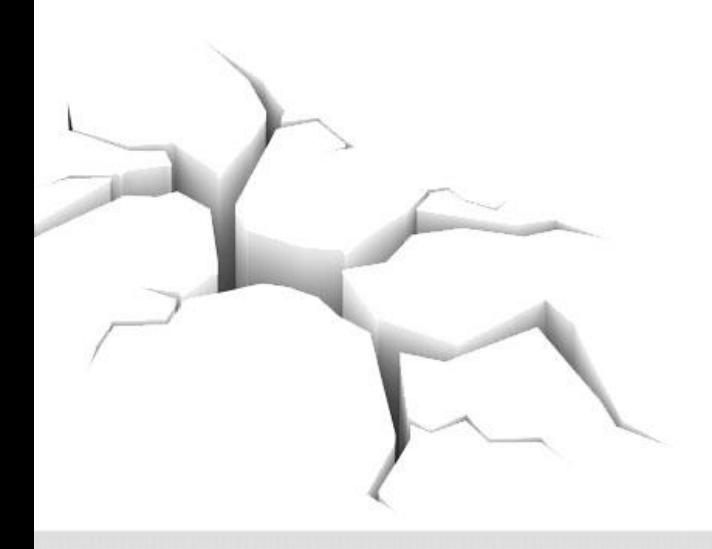

رسم نمودار ها

#### ❖ برای رسم چند نمودار جداگانه در صفحات مجزا، از تابع ()windows استفاده می شود.

#### ❖ برای رسم چند نمودار جداگانه در یک صفحه از دستورات ()par استفاده می شود.

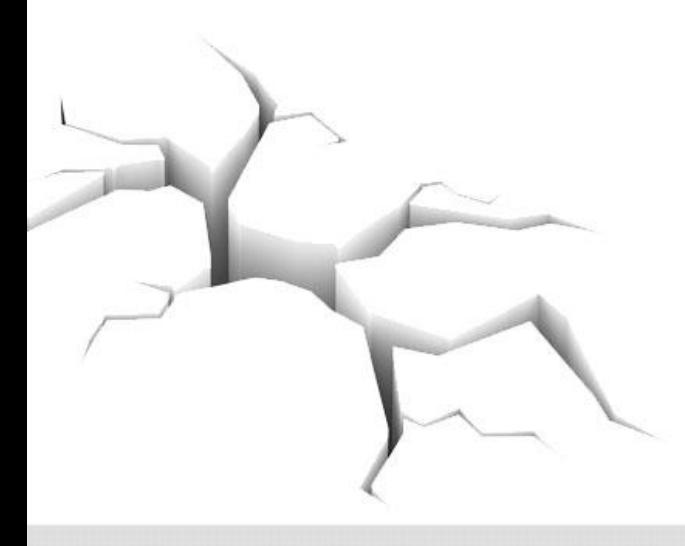
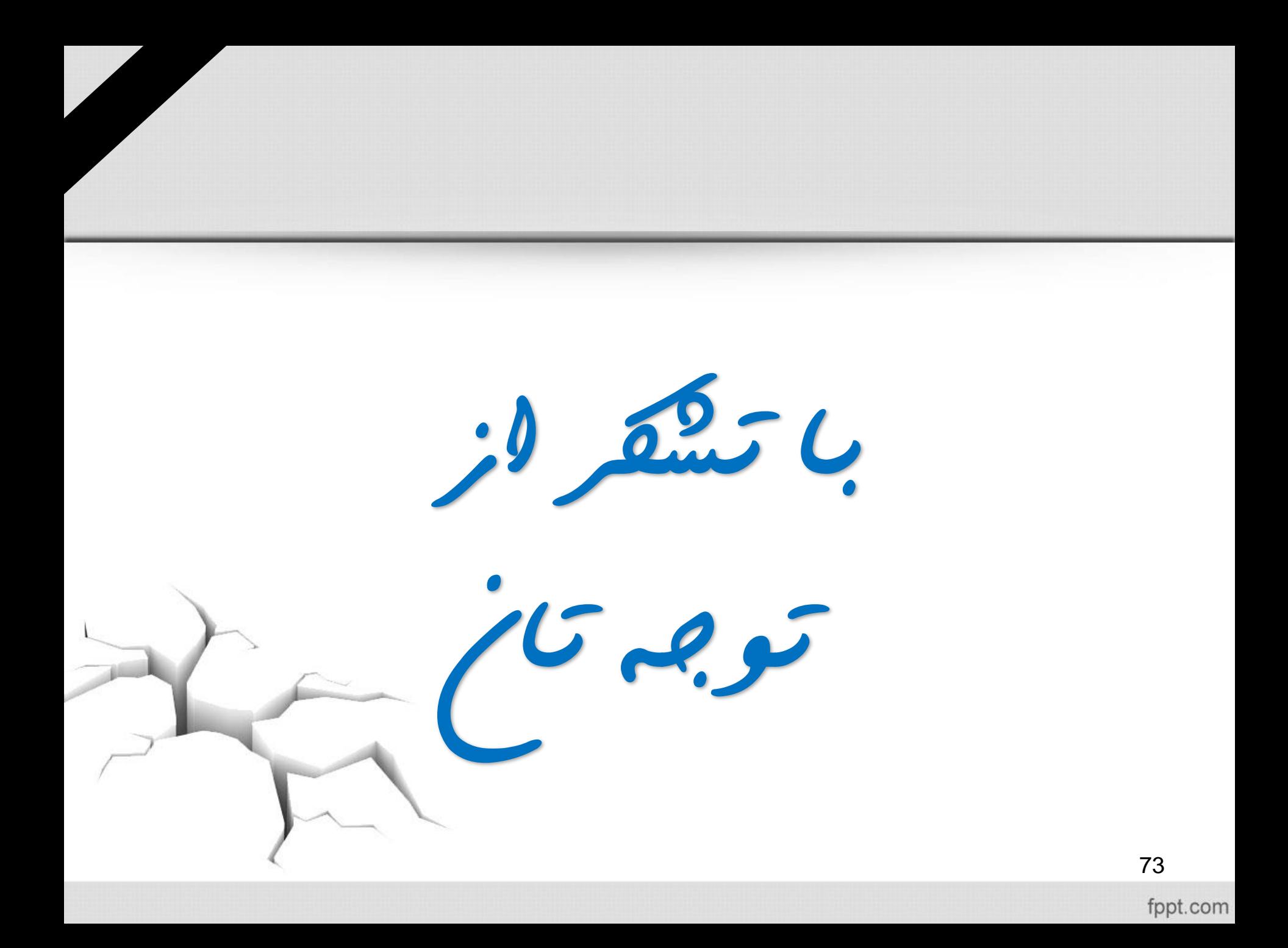